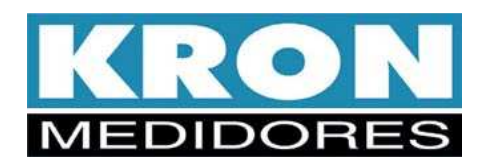

# **Multimedidor Mult-K Grafic**

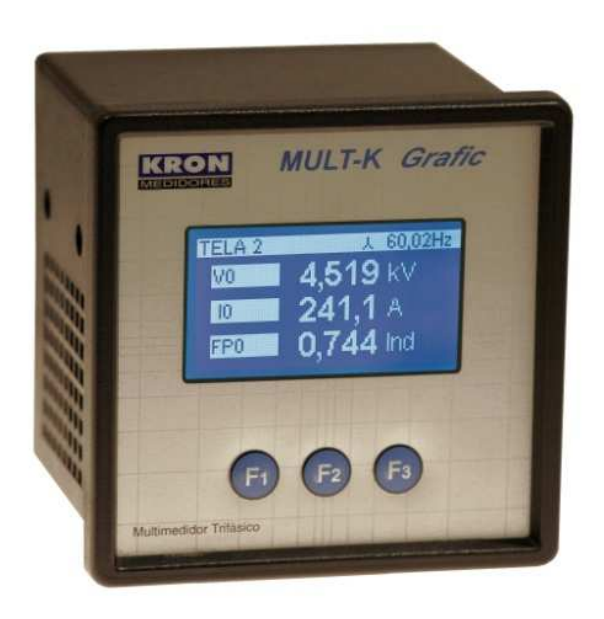

# **Manual do Usuário**

**Revisão 1.5 Julho 2017** 

KRON INSTRUMENTOS ELÉTRICOS LTDA. Rua: Alexandre de Gusmão, 278, São Paulo 11 5525-2000 www.kron.com.br suporte@kron.com.br

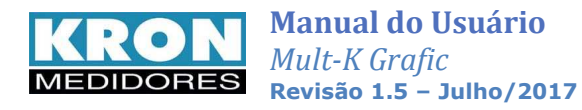

# **Índice**

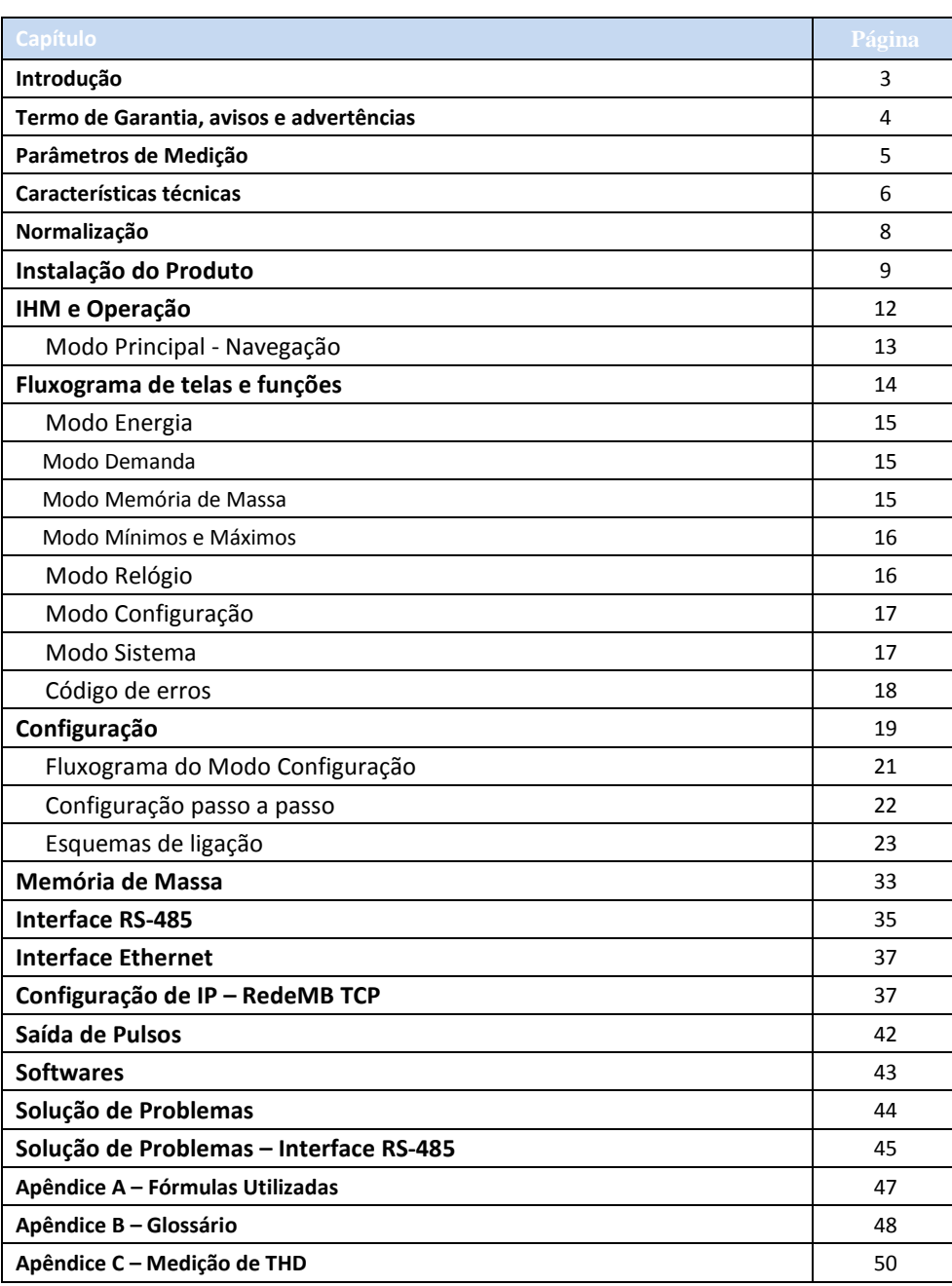

*O Mult-K Grafic foi desenvolvido e fabricado pela KRON Instrumentos Elétricos, uma empresa fundada em 1954, com experiência na fabricação de instrumentos para medição e controle de processos, cuja política principal é o constante aperfeiçoamento e desenvolvimento tecnológico, industrial e humano, no sentido de aumentar o grau de confiabilidade de seus produtos para suprir as expectativas de seus usuários.* 

*As informações contidas neste manual têm por objetivo auxiliá-lo na utilização e especificação correta do Mult-K Grafic.* 

*Devido ao constante aperfeiçoamento, as informações aqui contidas estão sujeitas a modificações sem aviso prévio.* 

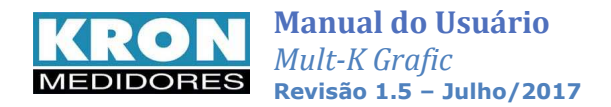

# **Introdução**

O Multimedidor **Mult-K Grafic** é um instrumento digital microprocessado, para instalação em porta de painel, que permite a medição de até **101 parâmetros elétricos** em sistema de corrente alternada (CA). As leituras dos parâmetros podem ser efetuadas de forma local ou remota.

 Opcionalmente o **Mult-K Grafic** pode ser equipado com **memória de massa**, que permite o armazenamento do histórico de até dez grandezas elétricas com intervalo mínimo de 1 minuto e máximo 540 minutos.

Complementando a bem sucedida linha Mult-K, o **Mult-K Grafic** incorpora novos benefícios, como o display de LCD programável, armazenamento de mínimos e máximos no próprio instrumento e novos parâmetros de medição.

É imprescindível a leitura do *Manual do Usuário* antes da instalação e utilização do **Mult-K Grafic**, sendo possível esclarecer eventuais dúvidas através de nosso suporte técnico: telefone: (11) 5525-2000 ou pelo e-mail: suporte@kron.com.br

## *Aplicações*

O multimedidor **Mult-K Grafic** pode ser aplicado tanto em sistemas de baixa tensão quanto de média ou alta, uma vez que é possível programar a relação do TP (transformador de potencial) ou TC (transformador de corrente) envolvidos na medição.

- Automação de subestações;
- Automação industrial e predial;
- Análise de circuitos e equipamentos elétricos;
- Levantamento de curva de carga e histórico de um circuito elétrico;
- Rateio de custos;
- Substituição de instrumentos analógicos;
- Qualquer aplicação envolvendo medição de parâmetros elétricos.

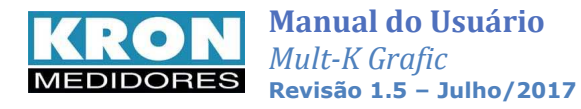

# **Termo de Garantia**

A *Kron Instrumentos Elétricos Ltda.* garante que seus produtos são rigorosamente calibrados e testados, comprometendo-se a repará-los caso venham apresentar eventuais defeitos de fabricação.

### **Garantia de 1 (um) ano:**

A partir da data de aquisição do produto conforme comprovação da nota fiscal de compra.

### *A garantia não cobre:*

- Aparelhos que tenham sido adulterados.
- Desmontados ou abertos por pessoal não autorizado.
- Danificados por sobrecarga ou erro de instalação.
- Usados de forma negligente ou indevida.
- Danificados por qualquer espécie de acidente.

### *Manutenção:*

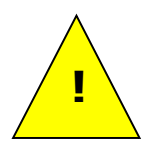

A manutenção preventiva dos aparelhos é desnecessária. A manutenção corretiva, se necessária, deve ser feita por pessoal especializado da Kron Instrumentos Elétricos, mediante envio da peça defeituosa para nossa fábrica. A limpeza do instrumento, quando necessária, deve ser feita apenas nas áreas externas, utilizando material neutro e com todas as conexões elétricas desfeitas.

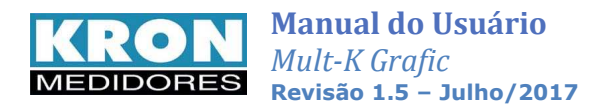

# **Parâmetros de Medição**

Com o Mult-K Grafic é possível fazer a medição de até **101** parâmetros elétricos em sistemas monofásicos, bifásicos, trifásicos (estrela ou delta). Todas as medições são TRUE RMS (valor eficaz verdadeiro). A gama de parâmetros medidos inclui:

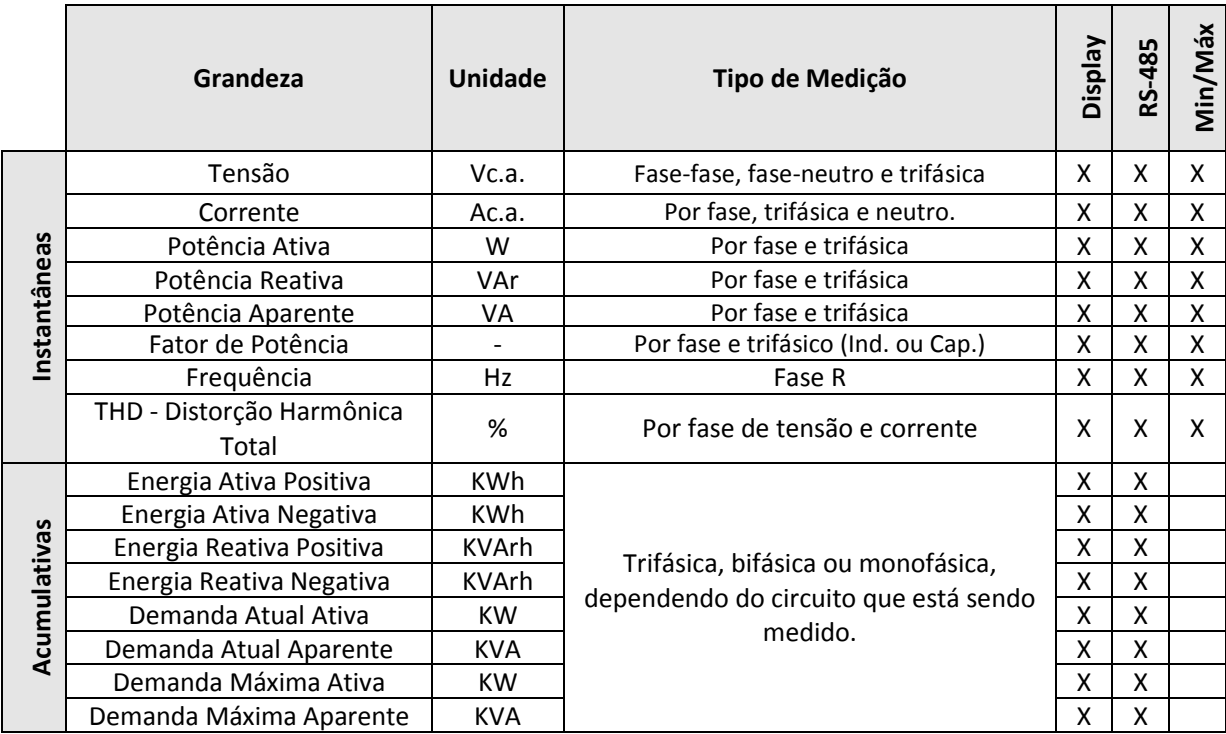

O multimedidor trifásico **Mult-K Grafic** utiliza o algoritmo de bloco de demanda (ou janela deslizante) para a medição de demanda, com intervalo de tempo programável de 1 à 60 minutos (o padrão atual, para as concessionárias brasileiras é de 15 minutos). Existem duas medições de demanda:

**Demanda Média:** é a última demanda obtida, atualizada a cada intervalo pré-configurado (este intervalo é definido pela constante *TI*)

**Demanda Máxima:** é a maior *demanda média* obtida pelo instrumento.

## *Memória Não-Volátil*

O **Mult-K Grafic** é equipado com tecnologia que garante que os dados de energias, máximas demandas, mínimos e máximos não serão perdidos (por um período de até 10 anos) em caso do equipamento ser desligado ou ocorrer falta de energia elétrica.

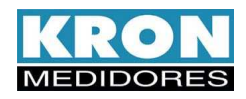

# **Características Técnicas**

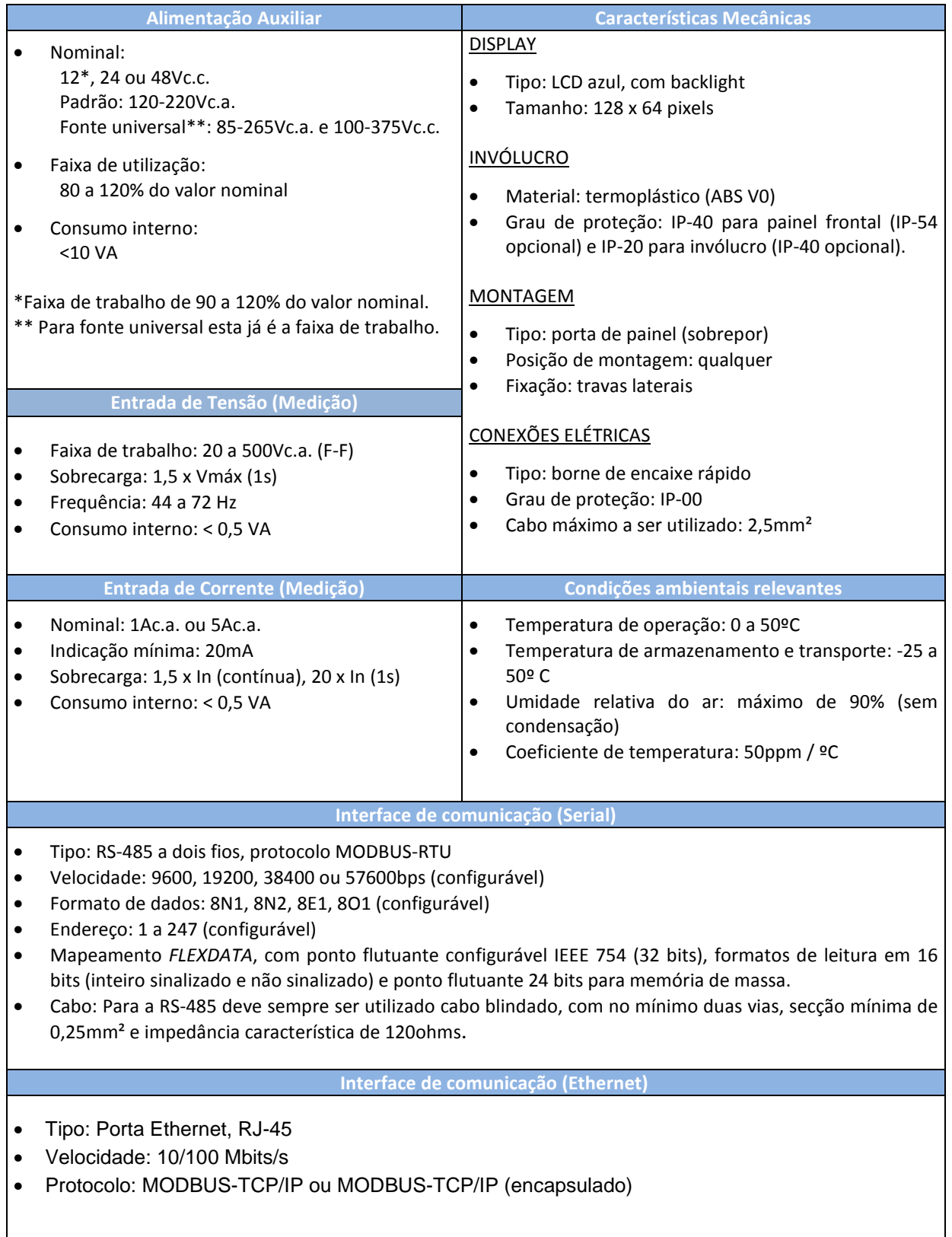

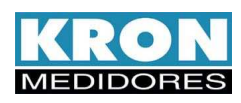

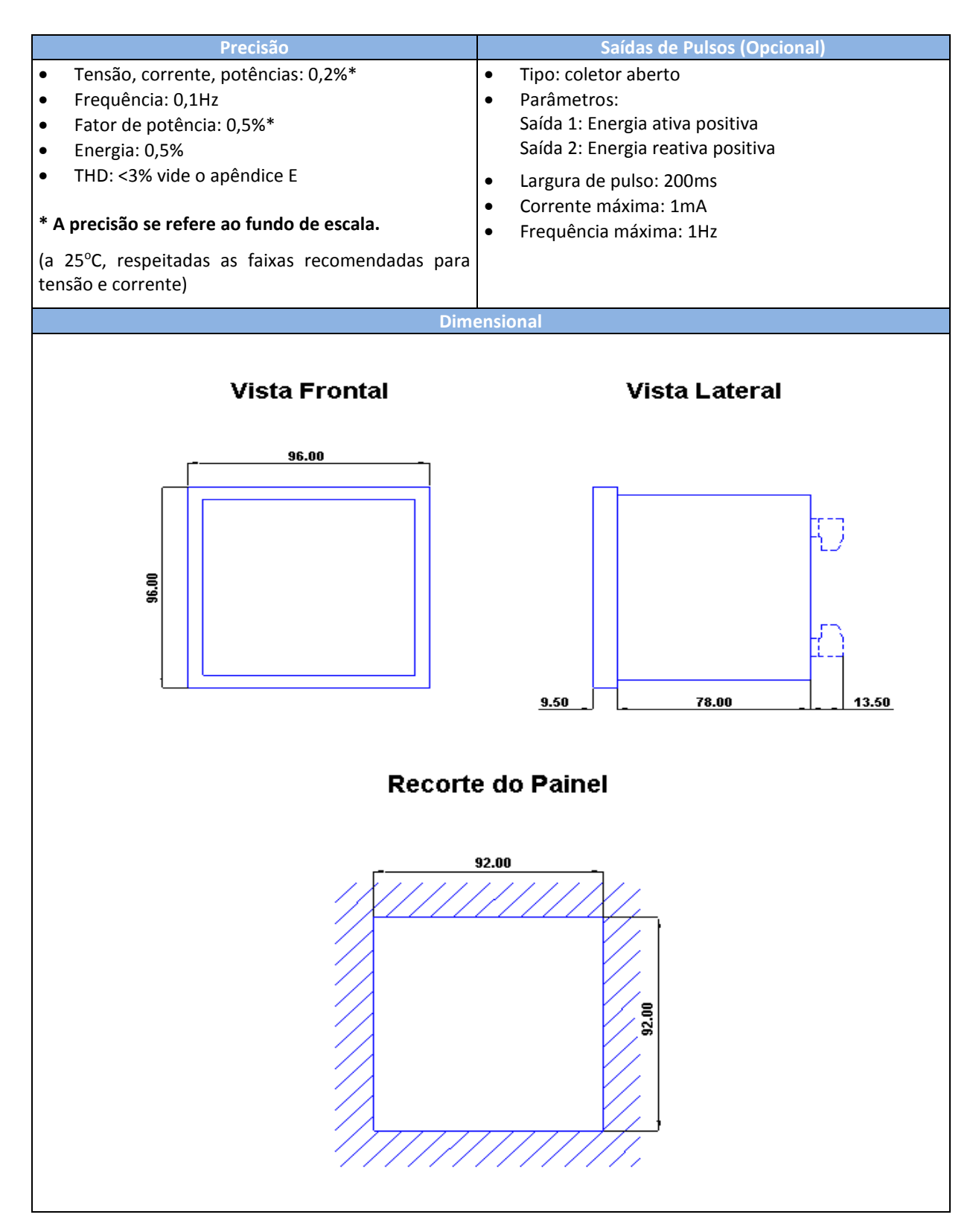

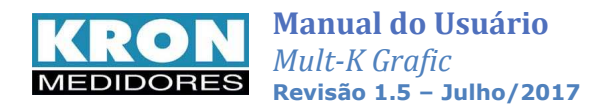

# **Normalização**

O **Mult-K Grafic** está em conformidade com as seguintes normas:

- **IEC 61000-4-2** (Electrostatic discharge immunity test)
- **IEC 61000-4-3** (Radiated, radio-frequency, electromagnetic field immunity test)
- **IEC 61000-4-4** (Electrical fast transient/burst immunity test)
- **IEC 61000-4-5** (Surge immunity test)
- **IEC 61000-4-6** (Immunity to conducted disturbances, induced by radio-frequency fields)
- **IEC 61000-4-8** (Power frequency magnetic field immunity test)
- **EN 61000-4-11** (Voltage dips, short interruptions and voltage variations immunity test)
- **CISPR 11** (Limits and methods of measurement of electromagnetic disturbance characteristics of industrial, scientific and medical radio-frequency equipment)

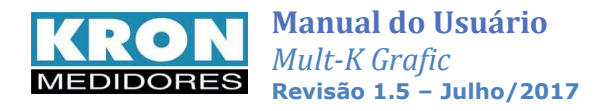

# **Instalação do Produto**

Antes de iniciar a instalação do multimedidor trifásico **Mult-K Grafic**, é necessário verificar se o mesmo está completo. Acompanham o **Mult-K Grafic**:

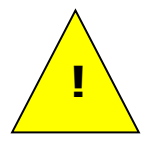

- Duas travas plásticas para fixação em porta de painel;
- Conector fêmea de 3 (três) posições para alimentação externa;
- Conector fêmea de 4 (quatro) posições para entrada de tensão;
- Conector fêmea de 6 (seis) posições para entrada de corrente;
- Conector fêmea de 3 (três) posições para interface RS-485 (apenas se o modelo adquirido for equipado com interface RS-485).
- Conector fêmea de 4 (quatro) posições para saída de pulsos (apenas se o modelo adquirido for equipado com saída pulso)

 **NOTA:** caso o equipamento adquirido seja com terminação olhal, não serão disponibilizados os conectores do tipo "fêmea".

O processo de instalação é baseado em cinco etapas, conforme abaixo. Devem ser utilizados cabos com secção mínima de 1,5mm<sup>2</sup> para as conexões de alimentação externa, sinal de tensão e sinal de corrente. Para melhor conexão, recomenda-se o uso de terminais tipo pino na ponta dos cabos.

### **ATENÇÃO**

*A instalação, configuração e operação do multimedidor trifásico Mult-K Grafic deve ser feita apenas por pessoal especializado, com ciência e plena compreensão do conteúdo do Manual do Usuário. Todas as conexões devem ser feitas com o sistema desenergizado. Em caso de dúvidas, consulte nosso Suporte Técnico por telefone (+55 11 5525-2000) ou pelo email*  suporte@kron.com.br*.*

### *1. Fixação*

O multimedidor **Mult-K Grafic** foi concebido para instalação em porta de painel, com dimensional compacto 96x96mm. O primeiro passo é providenciar que o corte do painel esteja próximo das dimensões apresentadas no capítulo *Características Técnicas*.

Posteriormente, deve se realizar a fixação do mesmo com auxílio das *travas de fixação*, que acompanham o produto. O painel frontal do instrumento sai de fábrica com uma película protetora, de forma a evitar riscos ou que o mesmo se danifique na fase de instalação no painel.

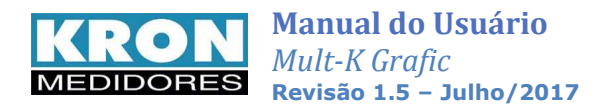

## *2. Alimentação Externa*

Conforme pedido do cliente, o **Mult-K Grafic** é produzido para uma determinada tensão de alimentação externa, **identificada em seu painel traseiro ou pela etiqueta afixada no mesmo.**

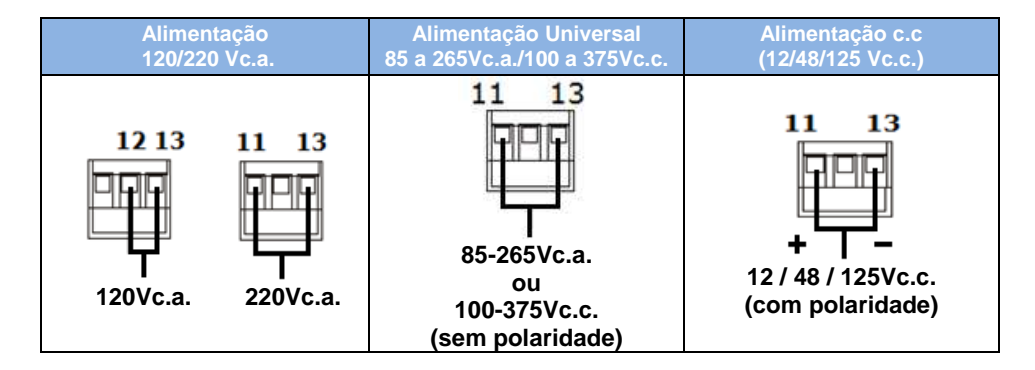

## *3. Entrada de medição – TENSÃO*

Verifique como deve ser feita a ligação das tensões de acordo com o capítulo "**Esquemas de ligação**". É recomendável a utilização de disjuntores ou fusíveis de proteção entre o sistema e o **Mult-K Grafic**, de forma a proteger o instrumento e facilitar uma posterior manutenção ou substituição. É imprescindível que o sinal de tensão esteja sequenciado em sentido horário (R-S-T).

A conexão de transformadores de potencial é necessária somente em casos onde se deseja isolar o circuito de medição da instalação elétrica ou quando a tensão entre fases do sistema ultrapassar 500Vc.a. (F-F) ou 288,67Vc.a. (F-N, no caso de utilização do esquema *TL-02: Monofásico*).

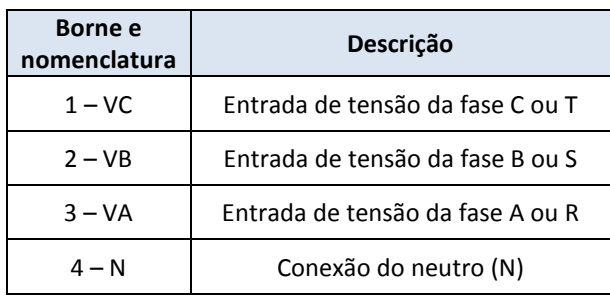

### **Bornes para conexão física ao instrumento:**

### **Observações:**

- Podem ser programados valores de TP (constante multiplicadora de tensão) de 0,01 até 9999,99
- Os limites indicados para entradas de tensão no instrumento se referem a valores efetivos do sinal de corrente, sem considerar a relação do transformador de potencial (TP) programada

### **Exemplos de cabo proteção:**

- Cabo: bitola superior a 1mm<sup>2</sup>
- Fusível de 1 A nas fases

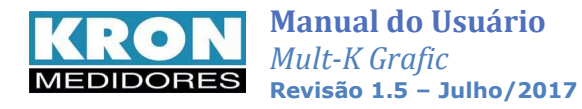

### *4. Entrada de medição – CORRENTE*

Verifique como deve ser feita a ligação de corrente de acordo com o capítulo "**Esquemas de ligação**". A conexão de transformadores de corrente é necessária em casos onde a corrente de linha supera a nominal do instrumento. Com os transformadores de corrente, devemos estar atento às polaridades do transformador (P1/P2, S1/S2) e também ao "FASEAMENTO" entre corrente e tensão.

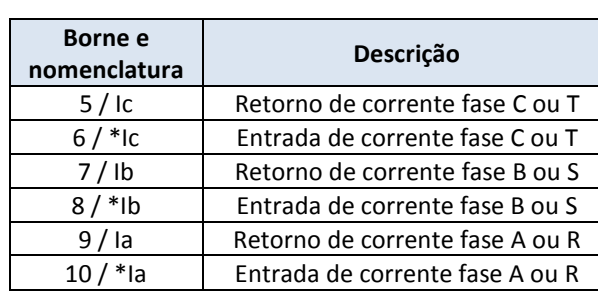

#### **Bornes para conexão física ao instrumento:**

#### **Observações:**

- Podem ser programados valores de TC (constante multiplicadora de corrente) de 0,01 até 9999,99
- Os limites de indicação se referem à corrente de entrada no borne do instrumento, sem levar em conta eventuais relações de TC existentes
- Os limites indicados para entradas de corrente no instrumento se referem aos valores efetivos do sinal de corrente, sem considerar a relação do transformador de corrente (TC) programada.

### **Exemplos de cabo e proteção**

- $\bullet$  Cabo: 2.5mm<sup>2</sup>
- Nunca utilizar fusível ou disjuntor junto ao circuito de medição.
- É recomendável a utilização de bloco de aferição.

É recomendável a utilização de *blocos de aferição* ou outro dispositivo com a função de curtocircuitar os transformadores de corrente para posterior manutenção ou troca do equipamento, permitindo isolá-lo do circuito principal sem ter de desenergizar o circuito que está sendo medido.

**ATENÇÃO: NUNCA DEIXE O SECUNDÁRIO DE TRANSFORMADORES DE CORRENTE EM ABERTO, POIS ISSO PROVOCARÁ ELEVADAS TENSÕES NO SECUNDÁRIO DO TRANSFORMADOR, PODENDO OCASIONAR DANOS AO MESMO E RISCOS DE SEGURANÇA.** 

### *5. Parametrização*

A parametrização ou configuração pode ser efetuada pela própria *Interface Homem-Máquina (IHM)* ou via serial RS-485, sendo necessário informar ao medidor:

- Relação TP Transformador de Potencial (se houver);
- Relação TC Transformador de Corrente (se houver);
- Constante TL Tipo de Ligação utilizado;
- Constante TI Intervalo de integração, utilizado para o cálculo de demanda;
- Dados relativos à interface RS-485, caso se deseje utilizar a saída serial do multimedidor.

*Para maiores informações consulte o capítulo configuração.* 

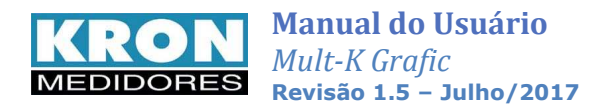

# **IHM e Operação**

A IHM (interface homem-máquina) do **Mult-K Grafic** é composta por um display LCD gráfico e três teclas de navegação, denominadas **F1**, **F2** e **F3**.

As teclas de navegação podem assumir funções diversas, sempre identificadas pela barra de navegação inferior. A barra de navegação inferior é automaticamente ocultada após dez segundos de inatividade.

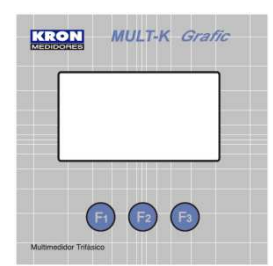

Em certas situações, será feita referência à descrição da tela do instrumento e não a tecla de navegação propriamente dita. Quando se utilizar o termo clicar, entende-se que o usuário deve pressionar e soltar a referida tecla. O gráfico abaixo mostra um exemplo de como é feita a correspondência entre a tecla de navegação e a IHM:

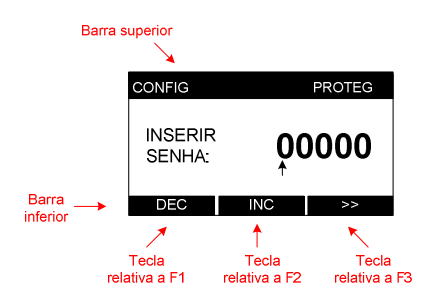

Para selecionar DEC (decrementar o dígito) devese pressionar a tecla **F1**

Para selecionar INC (incrementar o dígito) deve-se pressionar a tecla **F2**

Para selecionar >> (próximo) deve-se pressionar a tecla **F3** 

A IHM do instrumento é dividida nos seguintes modos:

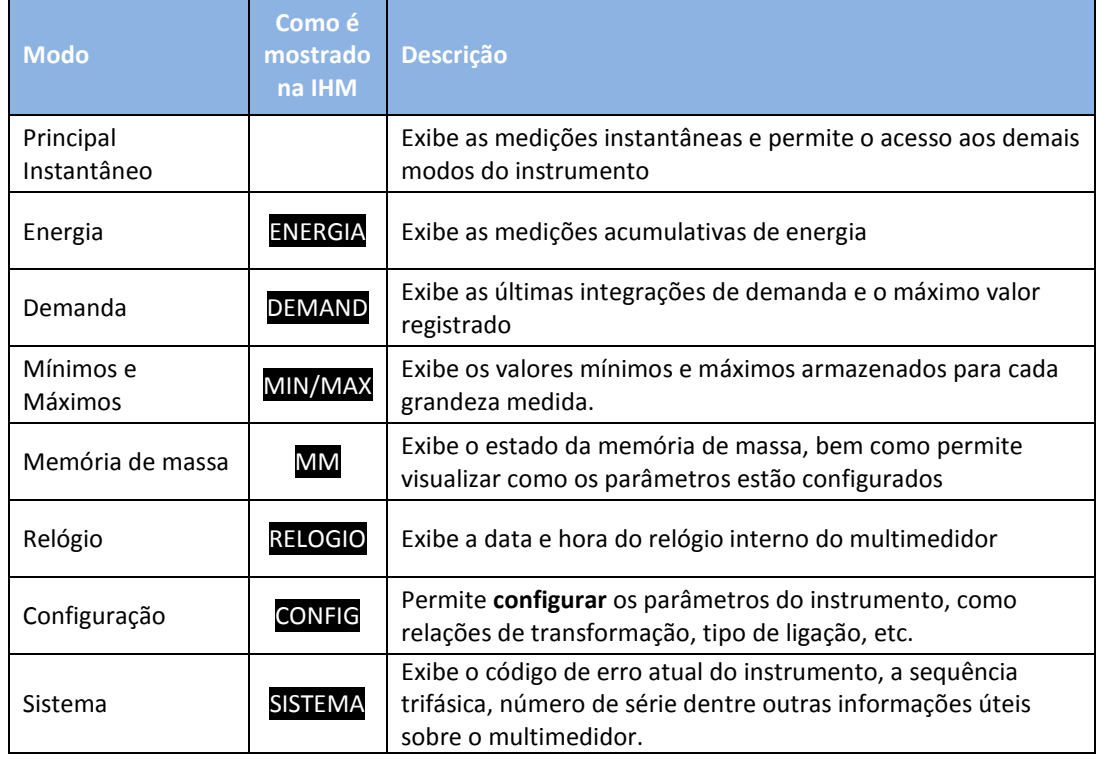

Após inatividade superior a 120 segundos em qualquer um dos modos, o instrumento retorna automaticamente ao modo principal.

Obs.: Dependendo da versão escolhida do Mult-K Grafic, alguns modos poderão não estar disponíveis.

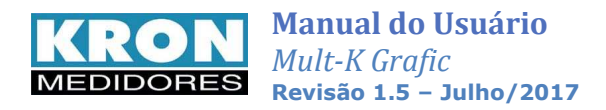

## *Modo Principal: navegação*

O aspecto geral das telas do modo principal é este:

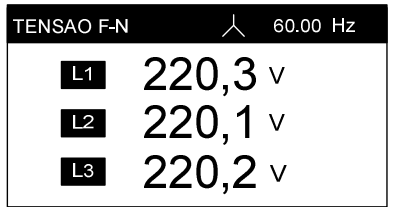

Na barra superior pode ser verificado a indicação do TL como (estrela  $\blacktriangle$ ) ou (delta $\blacktriangle$ )

Para iniciar a navegação entre os parâmetros medidos, deve-se clicar em qualquer uma das três teclas para habilitar a barra inferior de navegação. A barra será então mostrada na parte inferior da tela, conforme abaixo:

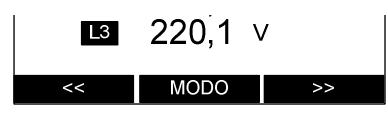

Para navegar entre os parâmetros de medição do modo principal, devem ser utilizados os comandos **<<** ou **>>**. As telas são circulares, isto é, ao se pressionar **<<** na primeira tela, o usuário é direcionado a última tela e ao estar na última tela e pressionar **>>** o usuário é direcionado a primeira tela novamente.

São disponibilizadas as seguintes telas neste modo:

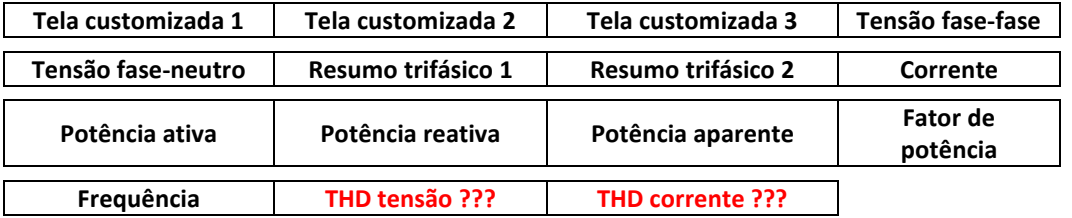

- O usuário pode definir até três telas customizadas. Mais detalhes sobre os modelos de tela disponíveis estão no capítulo referente à configuração do Mult-K Grafic.
- Na tela de frequência, é exibida a tensão trifásica na barra superior.
- Na tela de corrente, é exibida na barra superior a corrente de neutro calculada.
- Nas demais telas do modo instantâneo, a frequência é exibida na barra superior.

O Mult-K Grafic possui um display adaptativo, por exemplo, quando for selecionado o esquema de ligação monofásico (1 elemento 2 fios), os valores trifásicos e das fases L2 e L3 não serão mostrados pelo instrumento.

### *Modo Principal: acesso aos outros modos*

 O acesso aos outros modos é feito através do modo principal. Clicando-se em qualquer uma das três teclas será possível exibir a barra inferior e clicando-se na tecla MODO, serão exibidos os outros modos disponíveis. Para acesso aos modos, basta pressionar a tecla correspondente ao mesmo. Por exemplo: clicando-se em MODO uma vez, será mostrado o acesso ao modo energia. Clicando-se em ENERGIA teremos acesso a este modo.

Se a tecla MODO for clicada acidentalmente, a tecla VOLTAR deve ser clicada e fará com que o instrumento retorne a barra de seleção de parâmetros do modo principal.

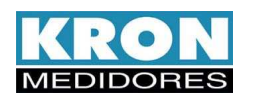

## *Fluxograma de telas e funções*

O diagrama abaixo mostra os modos existentes e suas principais telas:

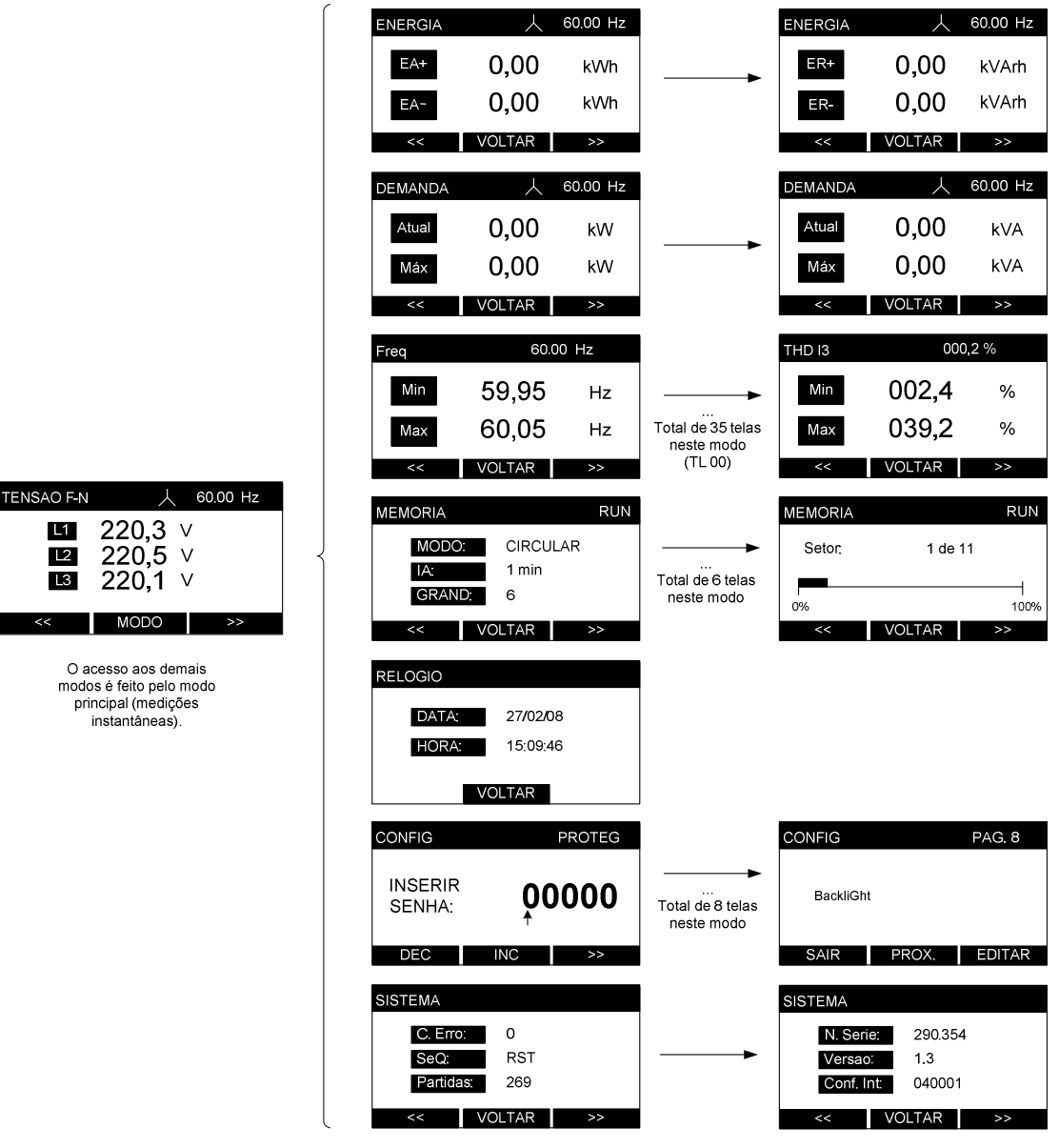

Em todos os módulos de visualização (principal, energia, demanda, máximos e mínimos, relógio e sistema) a navegação entre as telas é feita por meio das teclas **<<** e **>>**. Para retornar ao modo principal, basta clicar em **VOLTAR**.

• No modo **configuração** a navegação entre as telas é feita por meio da tecla **PROX**. Após realizar todas as configurações e ajustes necessários, utiliza-se a tecla **SAIR** para se retornar ao modo principal.

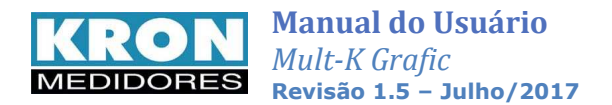

## *Modo Energia*

Através do modo **ENERGIA** é possível visualizar as medições acumulativas de energia ativa (positiva e negativa) e reativa (positiva e negativa). Os valores são mostrados com oito dígitos (seis inteiros e dois decimais). Além disso, a frequência sempre será mostrada na barra superior.

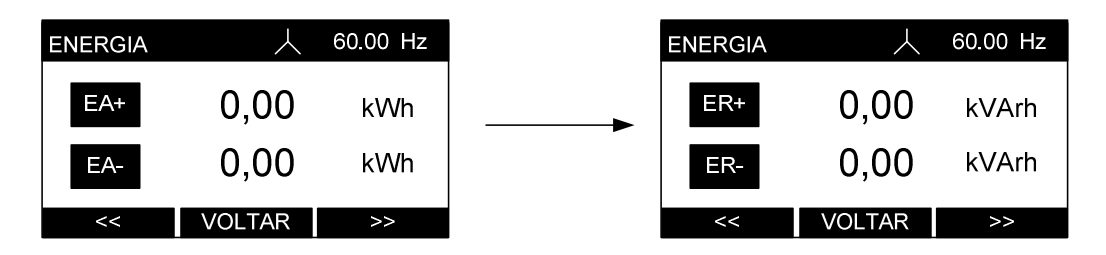

Clicando-se em **<<** e **>>** pode-se alternar entre a exibição da energia ativa (EA+ e EA-) e a energia reativa (ER+ e ER-). Clicando-se em **VOLTAR** é possível retornar ao modo principal.

## *Modo Demanda*

Através do modo **DEMANDA** é possível visualizar as últimas integrações da medição de demanda e o máximo valor registrado. O instrumento permite medir a demanda ativa, referente à potência ativa trifásica e a demanda aparente, referente à potência aparente. Para maiores informações sobre a medição de demanda, consulte este item no capítulo *Parâmetros medidos e fórmulas utilizadas*.

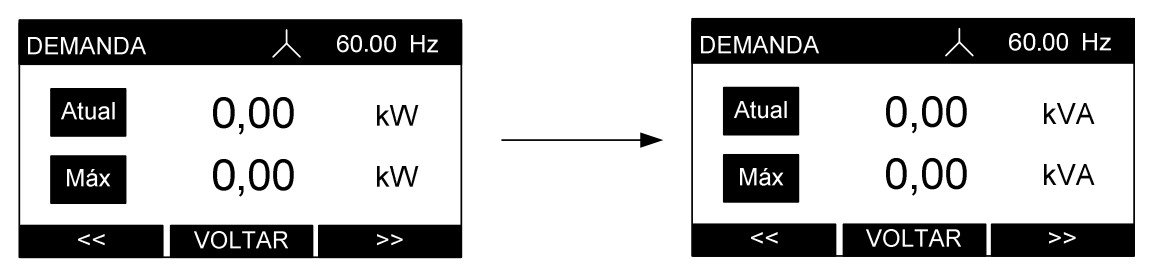

Clicando-se em **<<** e **>>** pode-se alternar entre a exibição da demanda ativa (dada em Watts) e a da demanda aparente (dada em Volt-Ampér). Clicando-se em **VOLTAR** é possível retornar ao modo principal.

## *Modo Memória de Massa*

Nos modelos que possuem memória de massa, é possível visualizar os parâmetros de configuração como: modo de armazenamento (circular ou linear), IA (intervalo de armazenamento), quantidade de grandezas, percentual de uso, parâmetros a serem armazenados e gráficos de ocupação de blocos e setores da referida memória de massa. Quando configurado como linear também é indicado a autonomia da memória.

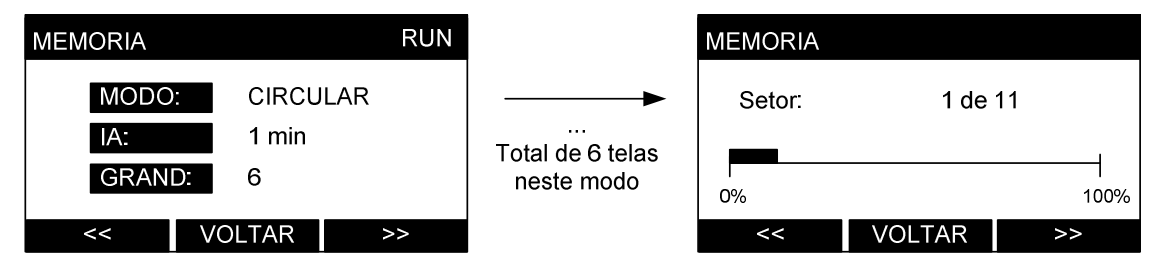

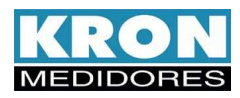

Por meio da barra superior, é possível saber se a memória está habilitada (RUN) ou parada (STOP), seja por estar desabilitada ou pela memória estar cheia, no caso do modo de trabalho ser o linear. Ao clicar em **VOLTAR** é possível retornar ao modo principal.

Para maiores informações sobre a memória de massa, como detalhes de funcionamento e aplicações, consulte o capítulo *Memória de Massa*.

## *Modo Mínimos e Máximos*

Através do modo **MÍNIMOS E MÁXIMOS** é possível visualizar os maiores e menores valores registrados para cada parâmetro medido. Note que os parâmetros acumulativos (como energia e demanda) não são mostrados neste modo por não haver sentido em representá-los.

Clicando-se em **<<** e **>>** pode-se navegar entre todos os valores registrados: frequência, tensões (V1/V2/V3/V12/V23/V31), correntes (I1/I2/I3), potência ativa (P1/P2/P3), potência aparente (S1/S2/S3), potência reativa (Q1/Q2/Q3), fator de potência (FP1/FP2/FP3), bem como as medições trifásicas (V0/P0/Q0/S0/I0/FP0), corrente de neutro (IN) e medições de THD (U1/U2/U3/I1/I2/I3).

Todas indicações dependem do tipo de ligação escolhido. Por exemplo: caso o Mult-K Grafic esteja configurado como monofásico, o modo **MÍNIMOS E MÁXIMOS** irá indicar somente os parâmetros monofásicos.

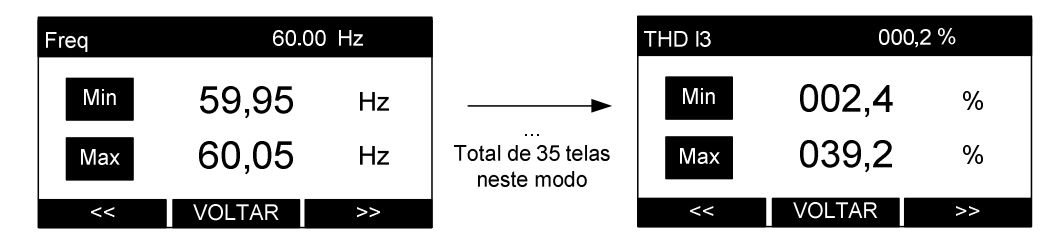

Para zerar os acumuladores de mínimos e máximos basta se pressionar **<<** e >> simultaneamente por aproximadamente dois segundos. A mensagem **RESET** será exibida na barra superior. Clicando-se em **VOLTAR** é possível retornar ao modo principal.

## *Modo Relógio*

Disponível apenas para os modelos com memória de massa. Através do modo **RELÓGIO** é possível visualizar a data e hora do relógio interno do instrumento:

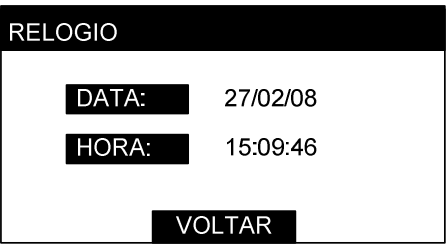

Clicando-se em **VOLTAR** é possível retornar ao modo principal.

O ajuste do horário pode ser feito através da interface serial ou pela própria IHM, através do modo de configurações.

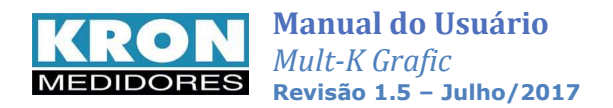

## *Modo Configuração*

Através do modo **CONFIGURAÇÃO** é possível configurar TP, TC, KE, TL, TI, parâmetros de comunicação, ajustes no display gráfico, configurar a memória de massa e relógio, criar telas customizadas e etc. Este modo é tratado no capítulo *Configuração*.

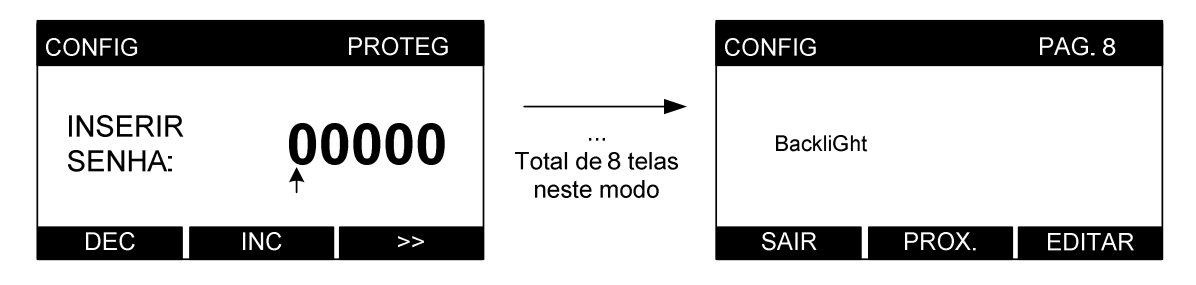

A configuração dos principais parâmetros também pode ser feita através da interface serial, utilizandose o software RedeMB6.

## *Modo Sistema*

Através do modo **SISTEMA** é possível visualizar informações sobre o estado do equipamento: Código de erro, sequência trifásica, contador de partidas (figura 1) e número de série, versão do firmware e código de configuração interna (figura 2).

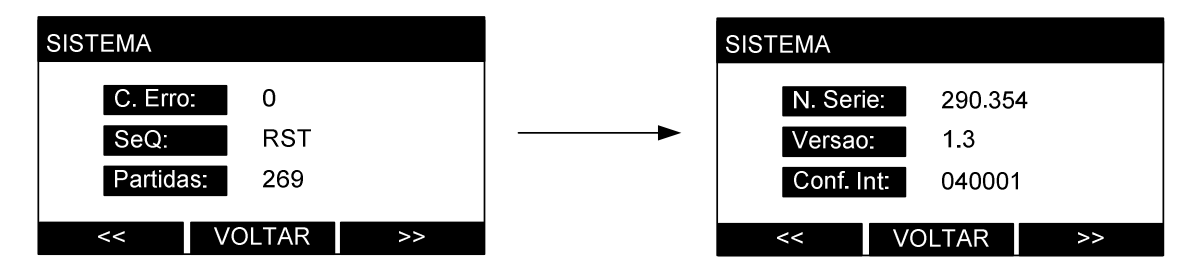

Clicando-se em **<<** e **>>** pode-se alternar entre as telas e clicando-se em **VOLTAR** é possível retornar ao modo principal.

Obs.: Caso o Mult-K Grafic esteja configurado como TL "tipo de ligação" monofásico ou bifásico, a indicação de sequência trifásica será indicado como "---".

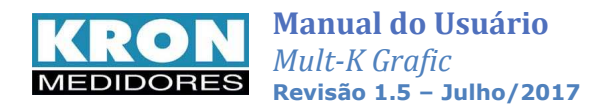

## *Código de erro*

É um código numérico que indica um alerta ou presença de erro no instrumento. O código é combinatório, isto é, um código de erro 9 significa código de erro 1 + código de erro 8.

A tabela abaixo mostra um resumo do significado de cada erro:

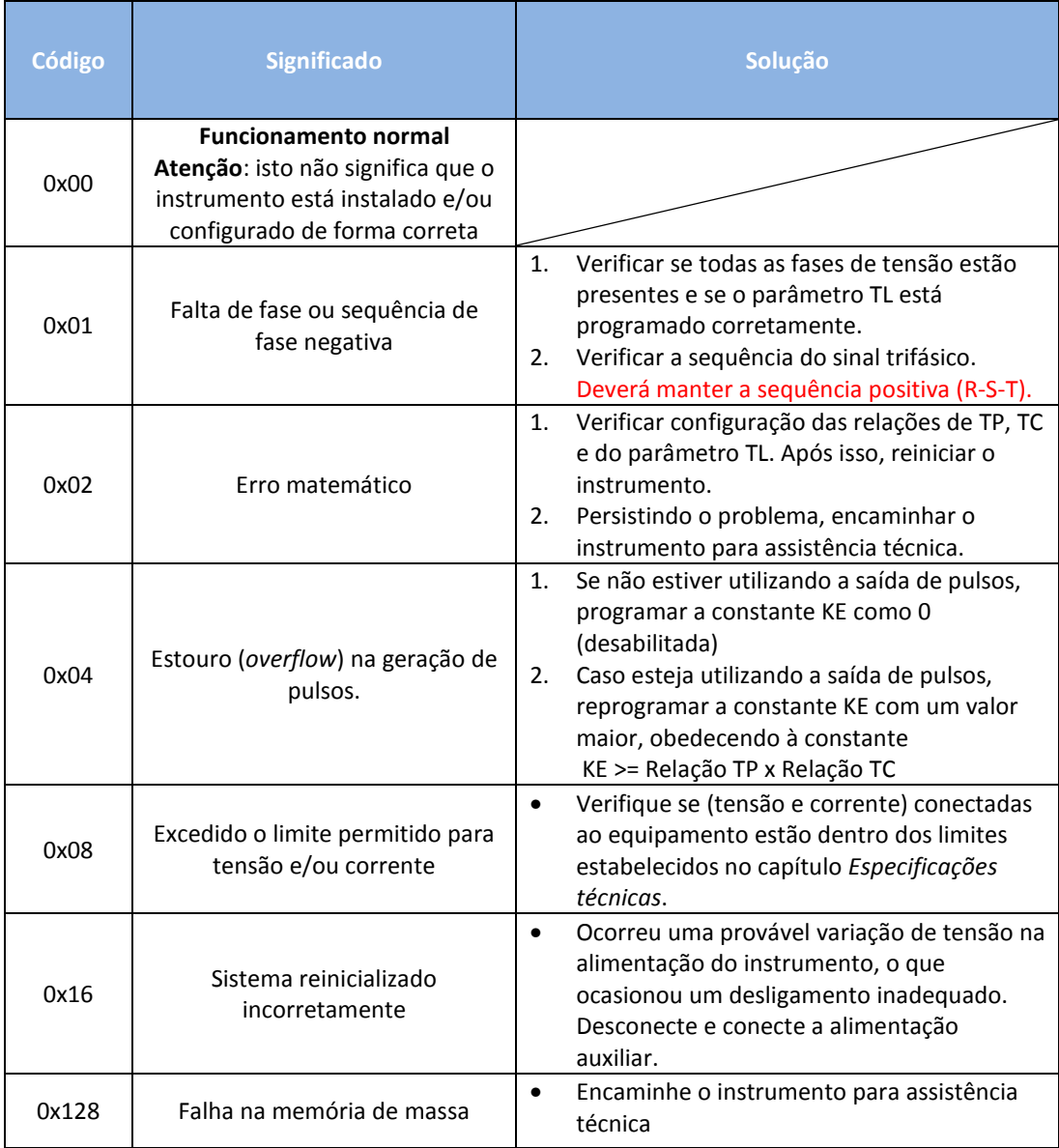

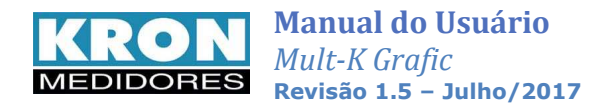

# **Configuração**

**Acesso ao modo configuração:** o acesso é feito através do modo principal, clicando-se em **MODO** até a mensagem **CONFIG** aparecer no botão direito da barra inferior. Quando isto ocorrer, deve-se clicar em **CONFIG** (F3). Também é possível configurar o instrumento através da interface serial, utilizando-se o

Existe a possibilidade de proteger o acesso ao modo de configurações com uma senha numérica de cinco dígitos. Caso a proteção esteja habilitada, será mostrada a seguinte tela:

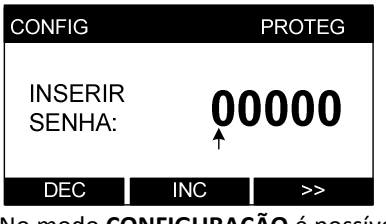

software RedeMB6.

Neste caso, utiliza-se a tecla **>>** para navegar entre os dígitos e as teclas **INC** para incrementar o número e **DEC** para decrementar. Após o último dígito ser inserido e se a senha estiver correta, o acesso ao modo de configurações será autorizado.

No modo **CONFIGURAÇÃO** é possível alterar os seguintes parâmetros, divididos por páginas:

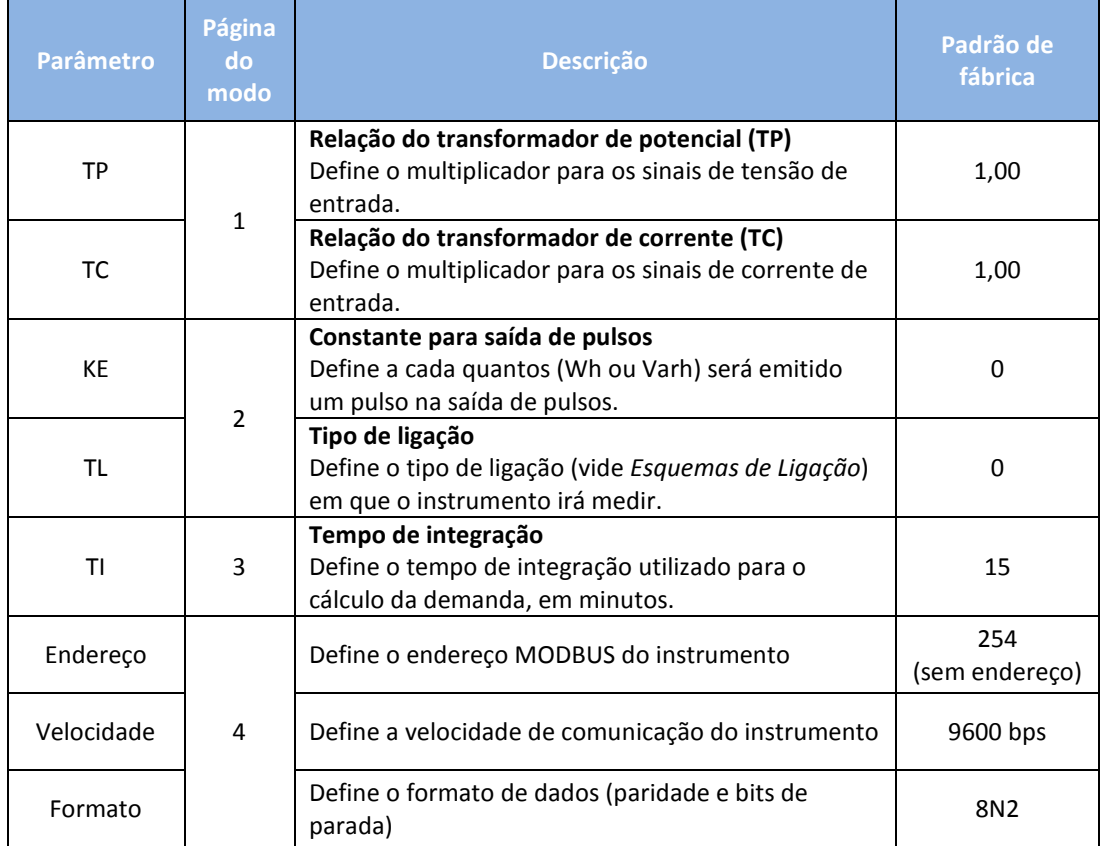

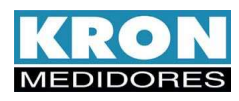

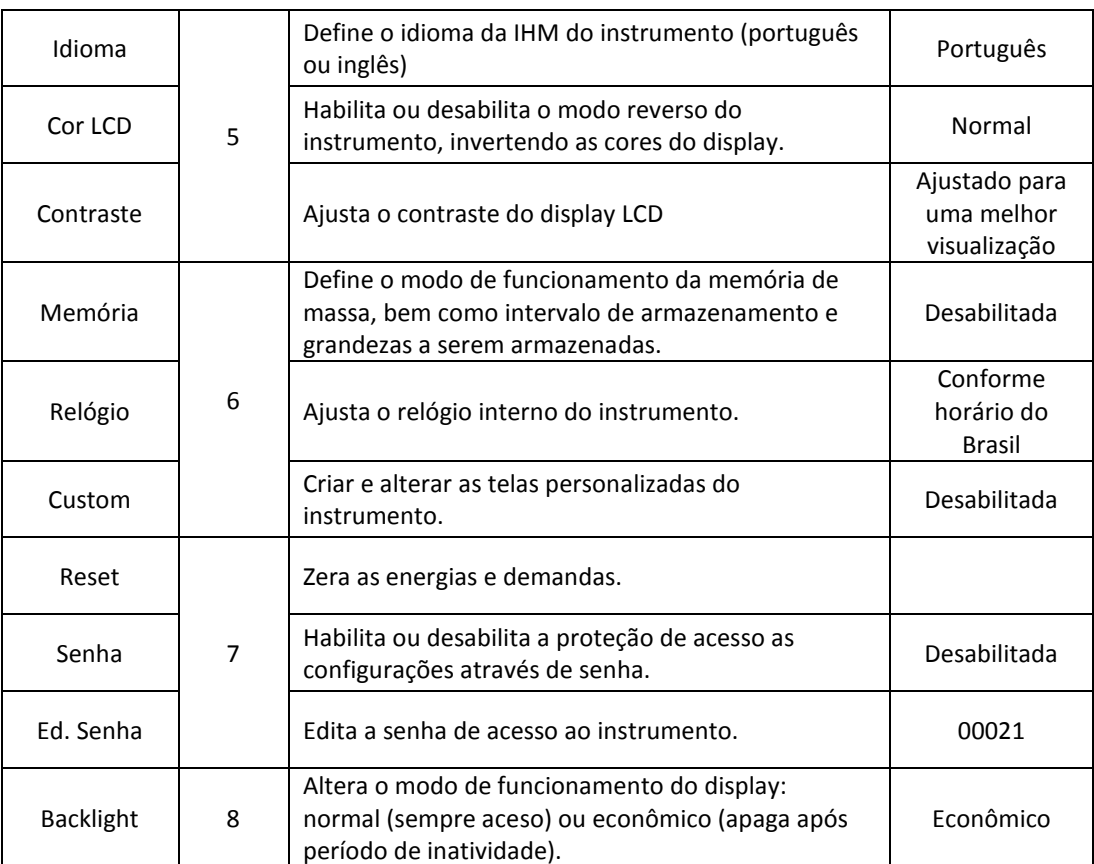

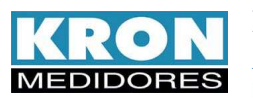

## *Fluxograma do modo de configuração*

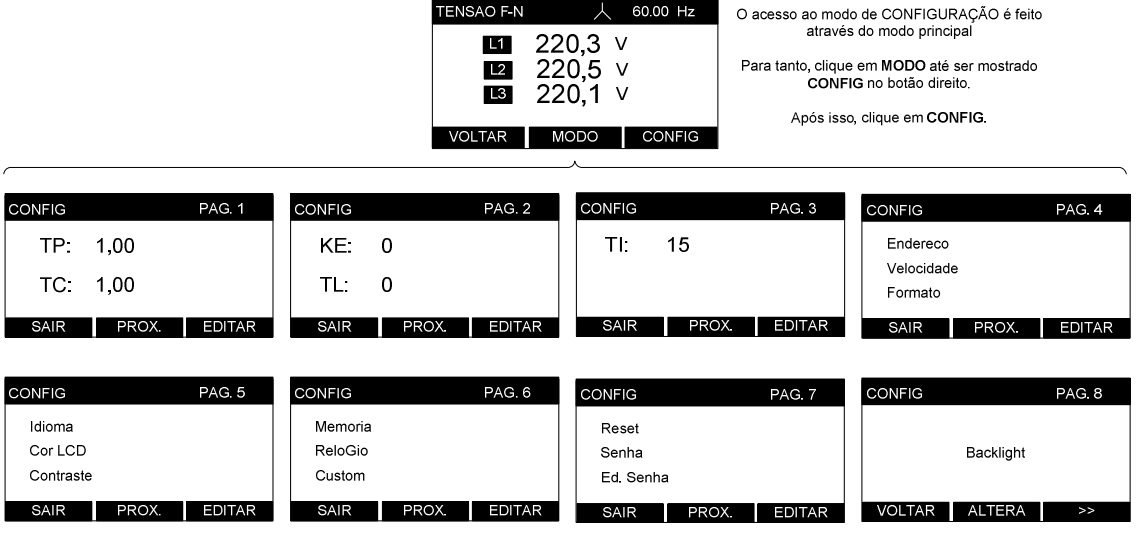

- Para navegar entre as páginas, utiliza-se a tecla **PROX**;
- Para acessar a edição de uma página, utiliza-se a tecla **EDITAR**;
- Após efetuar a programação de maneira conveniente em cada página, utiliza-se a tecla **VOLTAR**  para acesso às outras páginas;
- Após ajustar todos os parâmetros necessários, utiliza-se a tecla **SAIR** para retornar ao modo principal.
- O acesso às telas e configurações é bastante intuitivo, porém todas as funções estão descritas neste manual, com exemplos ilustrativos.

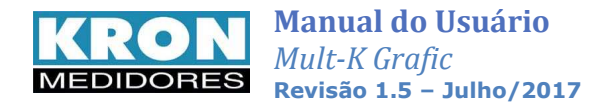

## *Configuração passo a passo*

O modo de configurações é composto por oito páginas, conforme mostrado anteriormente na tabela de parâmetros. Se a opção de senha estiver habilitada será necessário entrar com a mesma, e em seguida será disponibilizado o acesso as oito páginas de configuração:

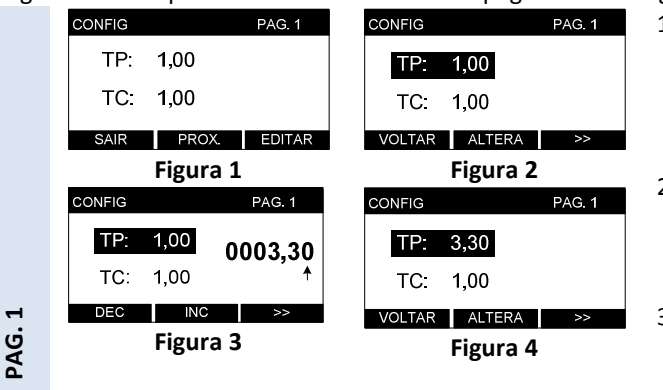

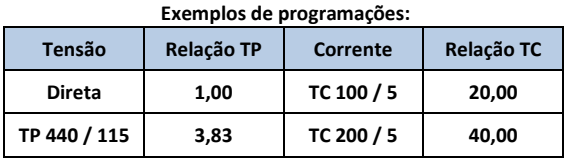

- 1. Nesta página é possível programar a relação de **TP** (multiplicador da tensão) e **TC** (multiplicador da corrente). Para alterar o(s) valor(s) programado(s), clique em **EDITAR** (figura 1);
- 2. Selecione, por meio da tecla **>>** qual dos dois parâmetros se deseja alterar. Clique em **ALTERA** para iniciar a alteração deste parâmetro (figura 2);
- 3. Utilize a tecla **>>** para navegar entre os dígitos e as teclas **INC** e **DEC** para incrementar ou decrementar os valores. Após programar o último digito, o parâmetro será alterado (figura 3);
- 4. Após alterar o(s) parâmetro(s), pressione **VOLTAR** (figura 4).

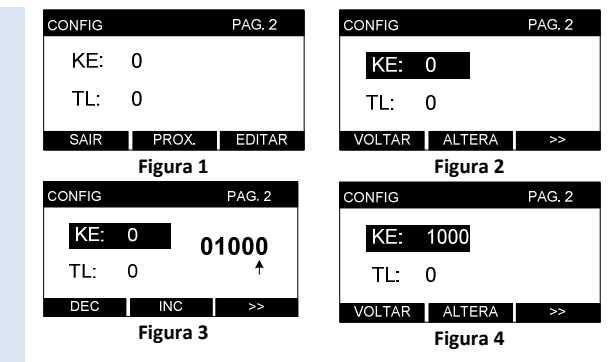

**PAG. 2** 

**KE**: Define quantos Wh ou Varh de energia precisam ser medidos para a emissão de um pulso. Deve obedecer ao seguinte critério: KE ≥ Relação TP x Relação TC e KE ≤ 65.535**.** 

**Exemplo**: para um pulso a cada 1kWh, programar KE = 1000 **Tabela de Esquema de Ligação** 

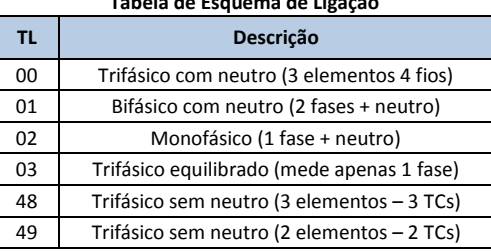

- 1. Nesta página é possível programar a relação de **KE** (constante de pulsos) e **TL** (tipo de ligação); Para alterar o(s) valor(s) programado(s), clique em **EDITAR** (figura 1);
- 2. Selecione, por meio da tecla **>>** qual dos dois parâmetros se deseja alterar. Clique em **ALTERA** para iniciar a alteração deste parâmetro (figura 2);
- 3. Utilize a tecla **>>** para navegar entre os dígitos e as teclas **INC** e **DEC** para incrementar ou diminuir os valores. Após programar o último digito, o parâmetro será alterado (figura 3);
- 4. Após alterar o(s) parâmetro(s), pressione **VOLTAR** (figura 4).

Escolha na tabela ao lado o TL (tipo de ligação) que deseja utilizar e configure do mesmo modo feito anteriormente.

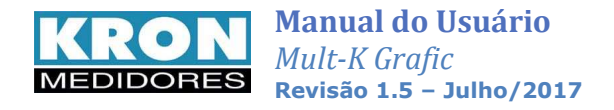

## *Esquemas de ligação*

## *TL-00: Trifásico com neutro – 3 elementos 4 fios*

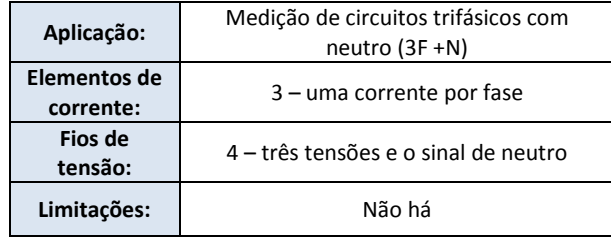

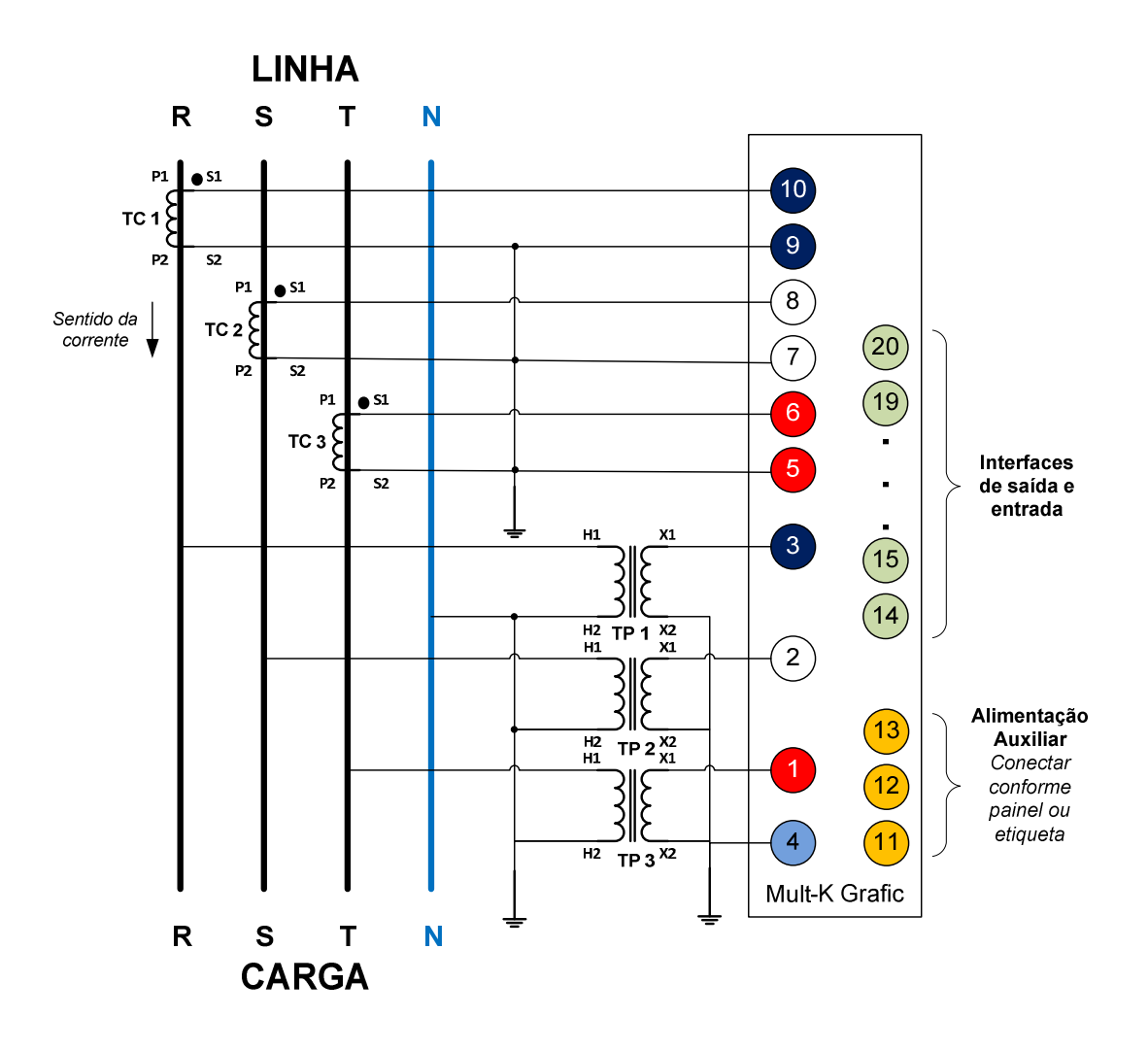

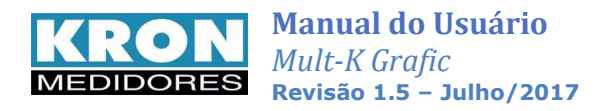

## *TL-01: Bifásico (2F + neutro)*

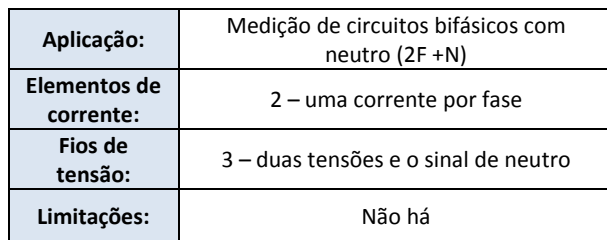

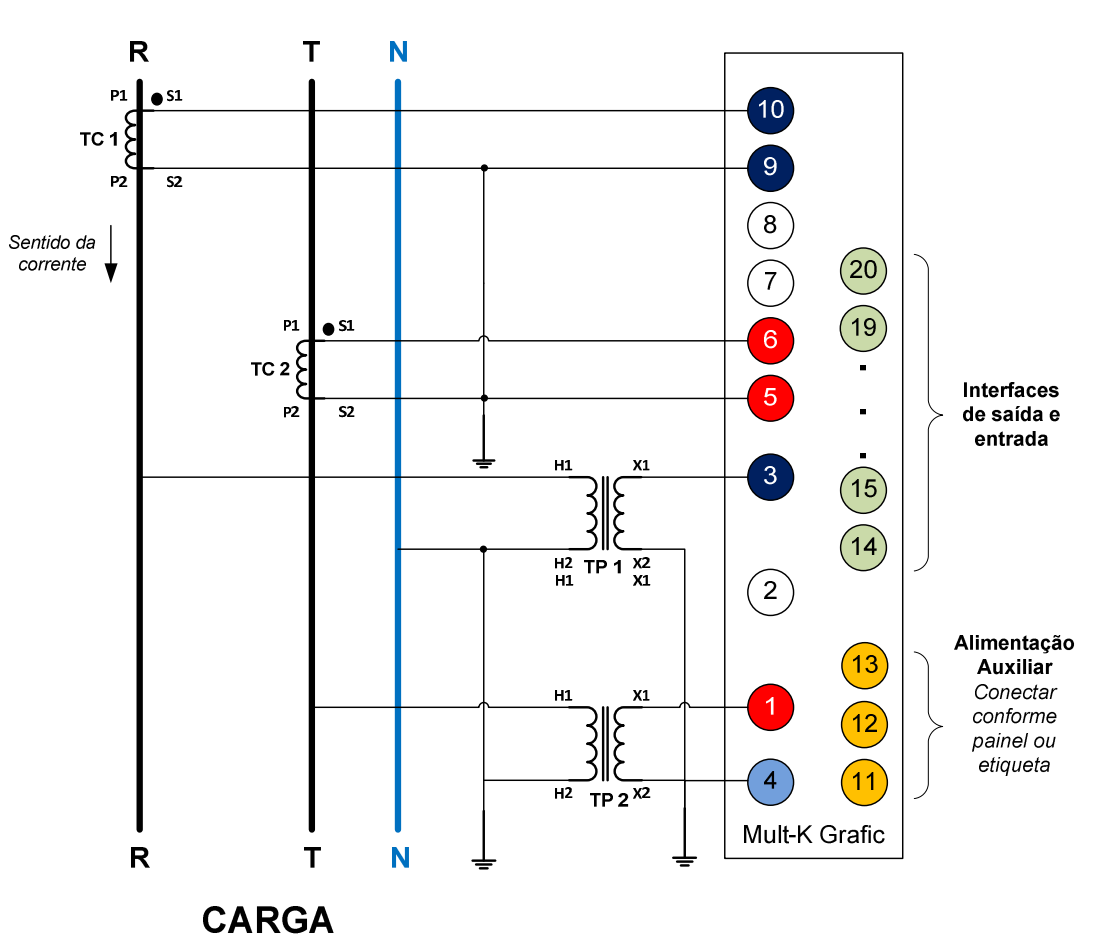

**LINHA** 

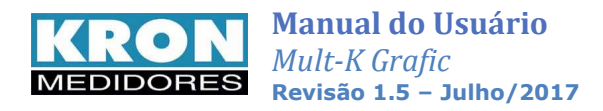

## *TL-02: Monofásico (1F + neutro)*

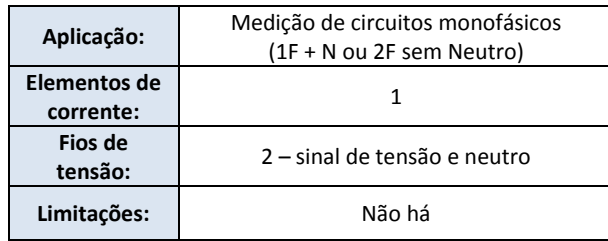

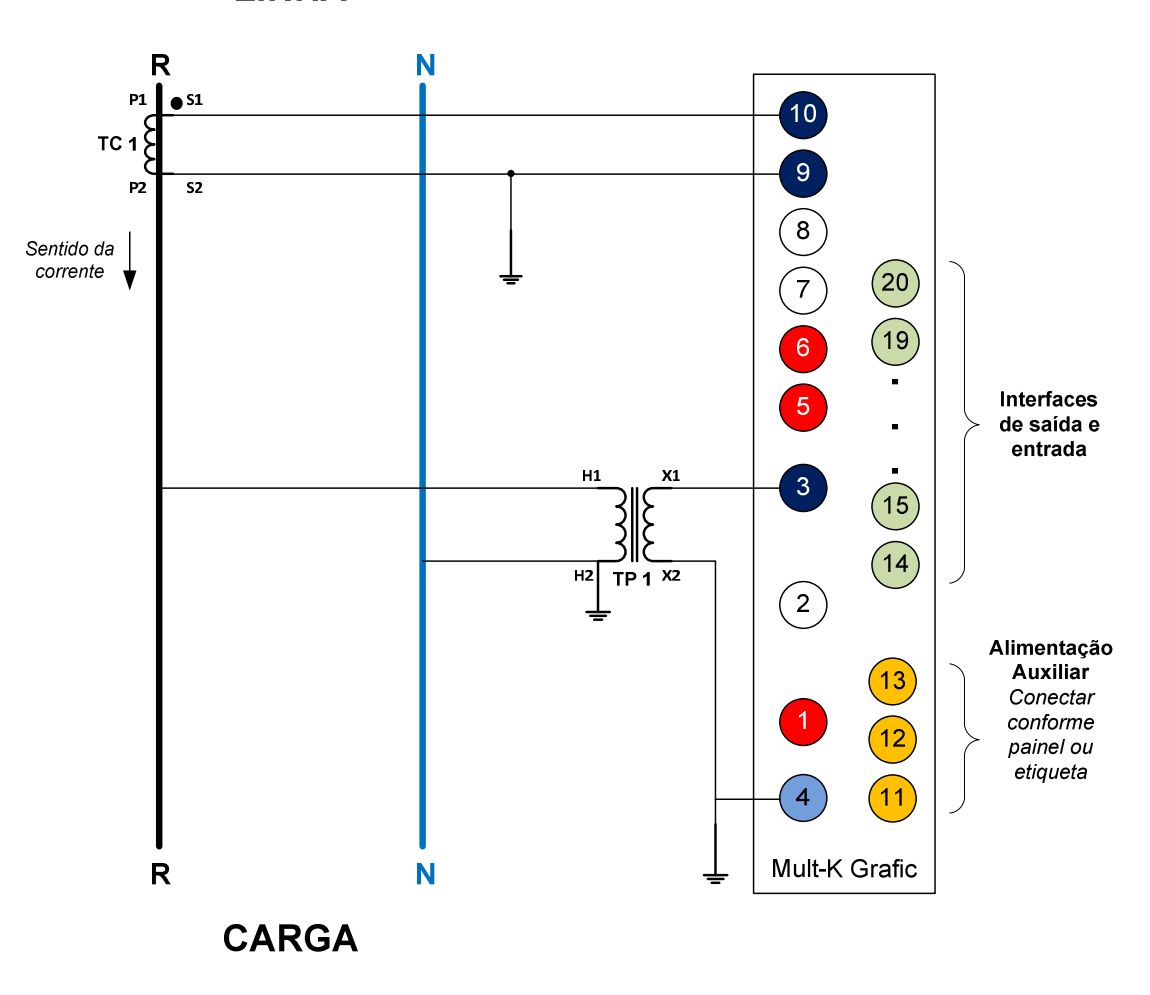

**LINHA** 

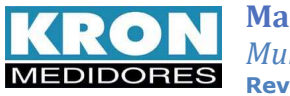

## *TL-03: Trifásico Equilibrado (3F + neutro)*

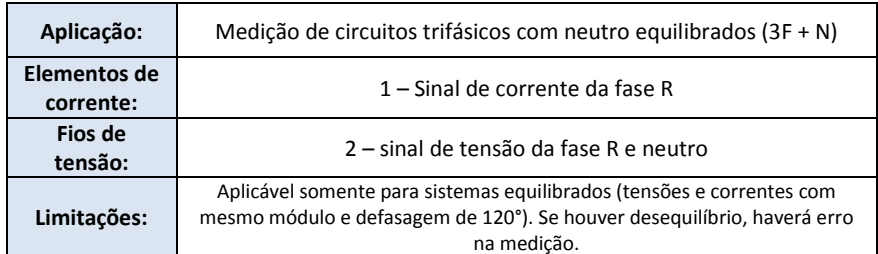

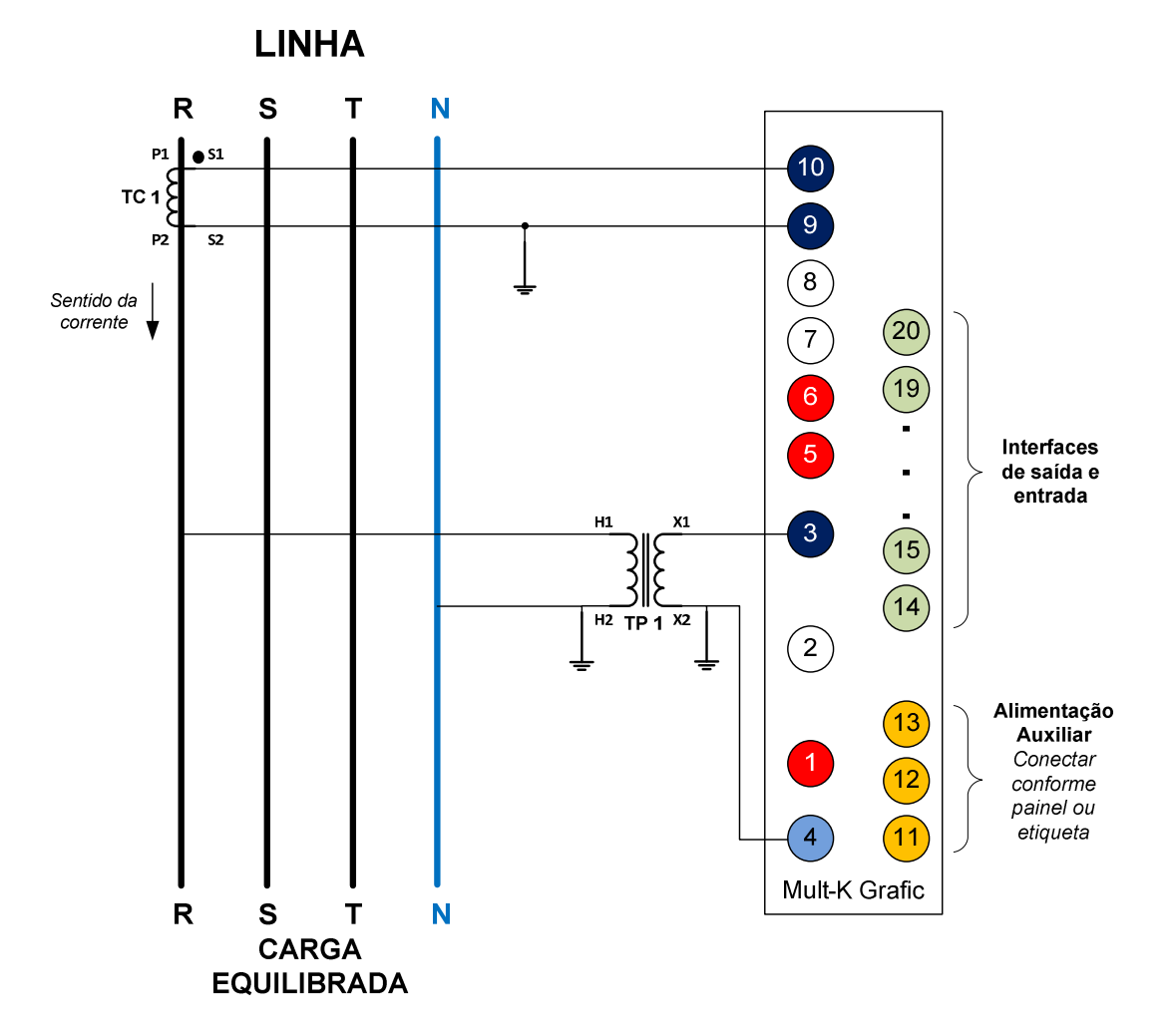

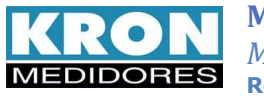

## *TL-48: Trifásico sem neutro – 3 elementos 3 fios*

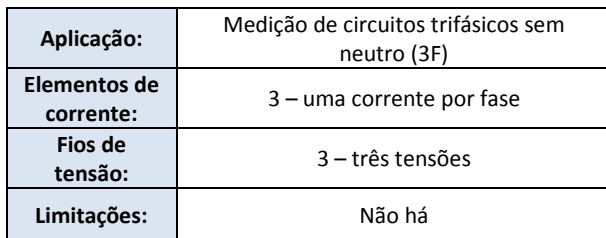

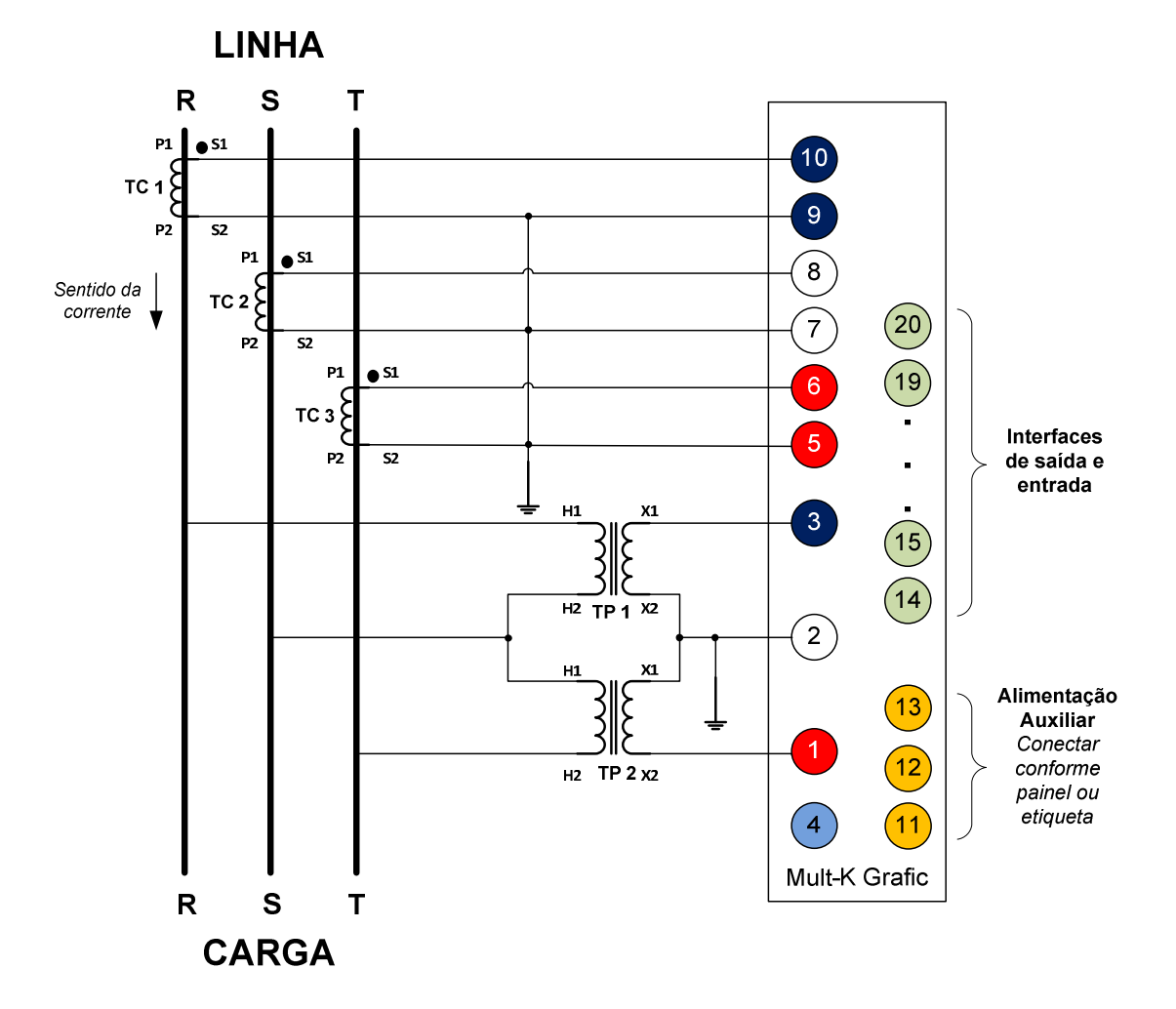

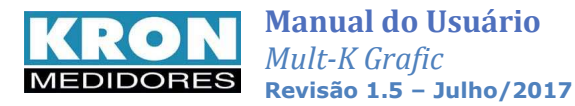

## *TL-49: Trifásico sem neutro – 2 elementos 3 fios*

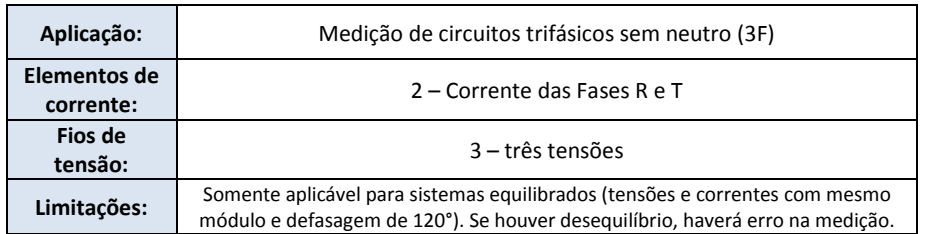

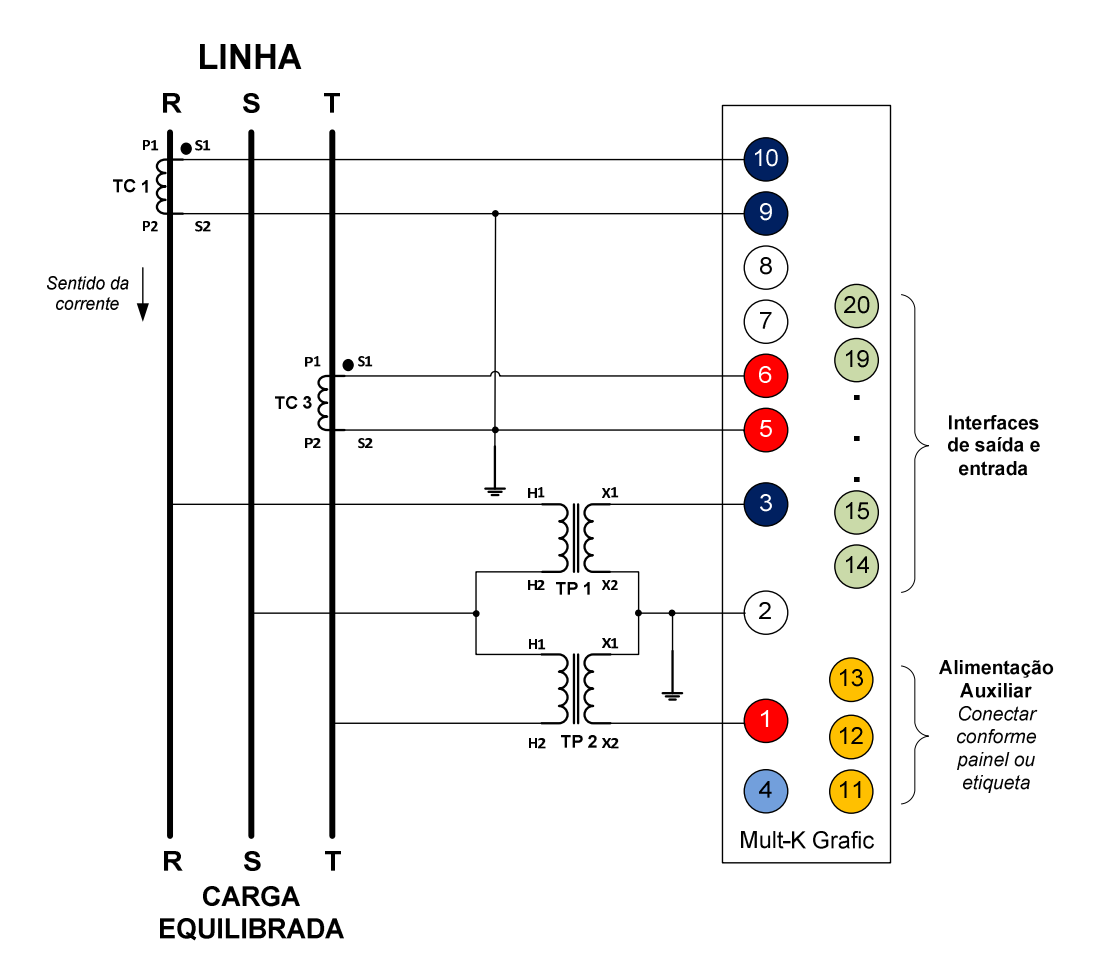

### **Observações importantes:**

- 1. O uso de TPs não é necessário para entrada de tensão abaixo de 500 Vc.a. (F-F) ou 288,68 Vc.a (F-N). Neste caso, os sinais devem ser conectados direto aos respectivos bornes de tensão;
- 2. Os aterramentos mostrados no diagrama são recomendáveis em termos de segurança e não interferem diretamente na medição ou precisão do instrumento;
- 3. A alimentação auxiliar deve ser feita de acordo com o painel traseiro ou etiqueta afixada no instrumento. O instrumento não funcionará caso a alimentação auxiliar seja conectada de forma inadequada.
- 4. Nunca abra o secundário do TC (transformador de corrente) com carga no primário do mesmo.

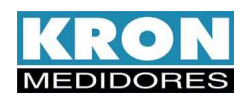

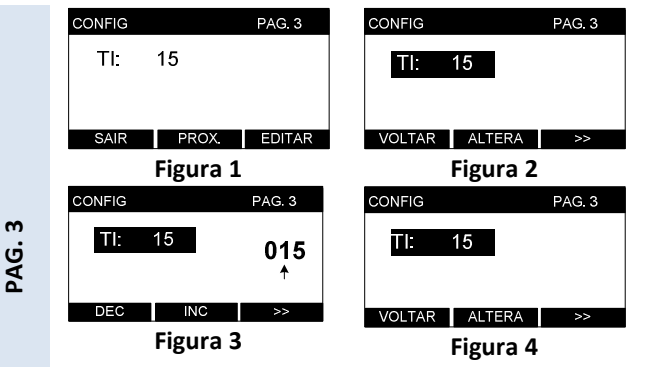

**Demanda:** A constante **TI** define o tempo para cálculo da demanda. O **TI** pode ser configurado de 1 a 60 minutos. O padrão de fábrica é 15 minutos de acordo com as concessionárias de energia.

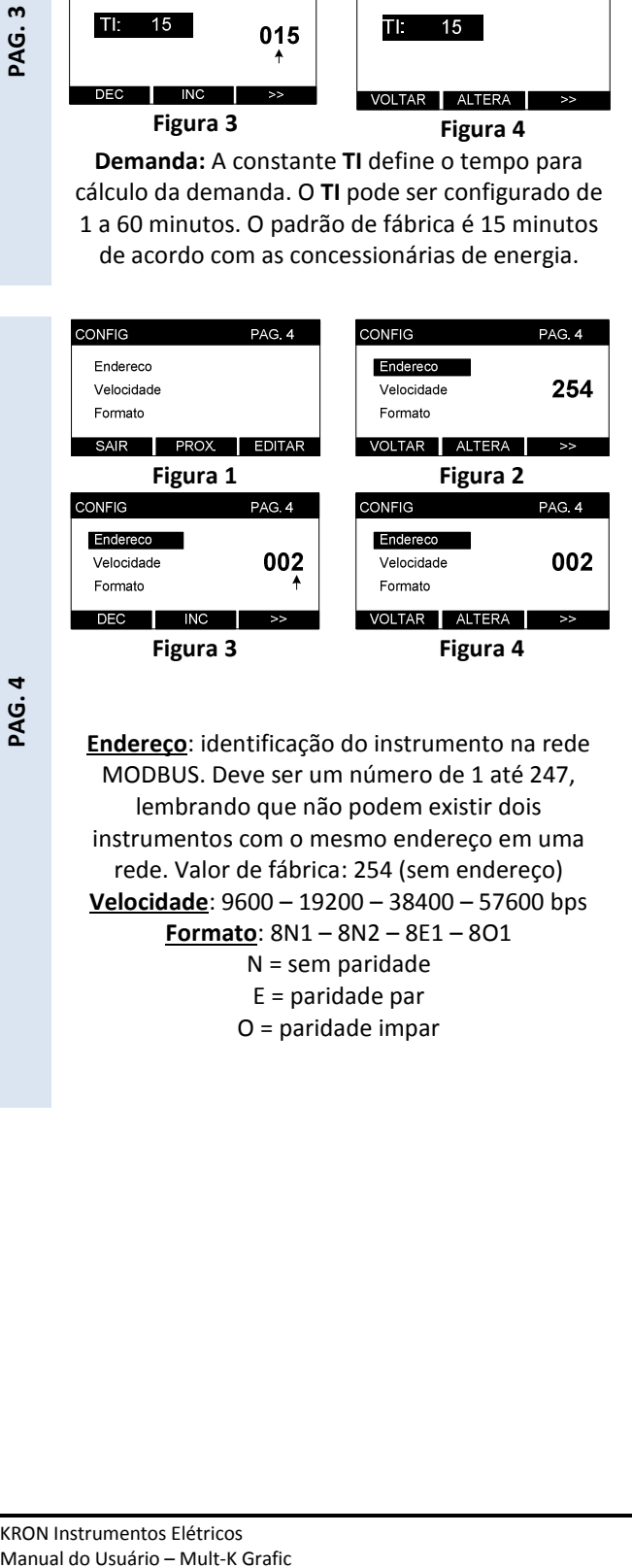

**PAG. 4** 

**Endereço**: identificação do instrumento na rede MODBUS. Deve ser um número de 1 até 247, lembrando que não podem existir dois instrumentos com o mesmo endereço em uma rede. Valor de fábrica: 254 (sem endereço) **Velocidade**: 9600 – 19200 – 38400 – 57600 bps **Formato**: 8N1 – 8N2 – 8E1 – 8O1 N = sem paridade E = paridade par O = paridade impar

- 1. Nesta página é possível programar a constante **TI** (tempo de integração); Para alterar o valor programado, clique em **EDITAR** (figura 1);
- 2. Para iniciar a alteração, clique em **ALTERA** (figura 2);
- 3. Utilize a tecla **>>** para navegar entre os dígitos e as teclas **INC** e **DEC** para incrementar ou decrementar os valores. Após programar o último digito, o parâmetro será alterado (figura 3);
- 4. Após alterar a constante, pressione **VOLTAR** (figura 4).
- 1. Nesta página é possível programar o endereço, velocidade e formato de dados do instrumento. Para alterar o(s) valor(s) programado(s), clique em **EDITAR** (figura 1);
- 2. Selecione, por meio da tecla **>>** qual dos três parâmetros se deseja alterar. Clique em **ALTERA** (figura 2);
- 3. **Endereço**: Utilize a tecla **>>** para navegar entre os dígitos e as teclas **INC** e **DEC** para incrementar ou decrementar os valores. Após programar o último dígito, o parâmetro será alterado. Faixa válida: 1 até 247.

**Velocidade e formato:** Utilize as teclas **INC** e **DEC** para selecionar entre as opções disponíveis. Utilize a tecla **>>**  para confirmar a alteração.

4. Após alterar o(s) parâmetro(s), pressione **VOLTAR** (figura 4).

*Para maiores informações consulte o capítulo RS-485.* 

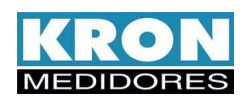

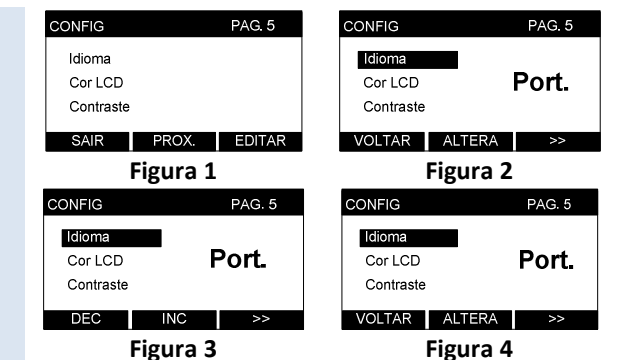

<u>in</u> PAG.

**Idioma**: o idioma padrão é o *português*, porém a IHM também está disponível em *inglês*.

**Cor LCD**: define o modo de funcionamento do display. Normal significa fundo azul e letras brancas e Reverso fundo branco e letras azuis.

**Contraste**: ajusta o contraste do display (passo de 5%).

No caso de alteração do idioma ou do modo de funcionamento do LCD, o instrumento é automaticamente reiniciado.

- 1. Nesta página é possível programar o **idioma** da IHM (Port. / English), o modo de **funcionamento** (Normal /Rever) e **contraste do LCD**. Para alterar o(s) valor(s) programado(s), clique em **EDITAR** (figura 1);
- 2. Selecione, por meio da tecla **>>** qual dos três parâmetros, se desejar alterar, clique em **ALTERA** (figura 2);
- 3. **Idioma e contraste**: Utilize as teclas **INC** e **DEC** para selecionar entre as opções disponíveis. Utilize a tecla **>>**  para confirmar a alteração. **Cor LCD**: Utiliza a tecla **NORMAL** para o modo normal (fundo azul e letras brancas) ou **REVER** para o modo reverso (fundo branco e letras azuis).
- 4. Após alterar o(s) parâmetro(s), pressione **VOLTAR** (figura 4).

Na página 6 do modo de configuração é possível **configurar a memória de massa** do instrumento, **ajustar o relógio** interno e **criar as telas customizadas**. Caso o usuário prefira, estes ajustes podem ser feitos através do software **RedeMB6**.

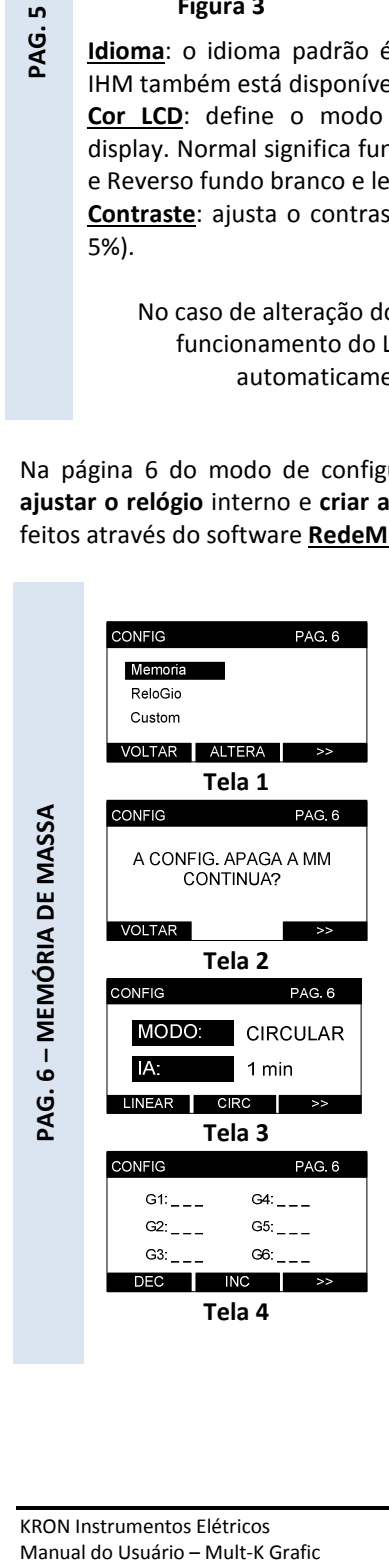

- 1. Estando na página 6 do modo de configurações e com o cursor selecionando a opção **Memória**, clique em **ALTERA** (figura 1);
- 2. O instrumento exibirá o alerta de que, ao acessar a configuração da memória de massa, os dados atuais são apagados. Para continuar clique em **>>**. Caso o acesso tenha sido feito por engano, clique em **VOLTAR** (figura 2);
- 3. Clique em **LINEAR** para definir o modo linear (dados são armazenados até a capacidade da memória se esgotar) ou em **CIRC** para definir o modo circular (quando a capacidade esgotase, dados mais antigos dão lugar aos dados mais novos). Após selecionar a opção desejada, clique em **>>** (tela 3);
- 4. Através das teclas **DEC** e **INC** ajuste o intervalo de armazenamento das grandezas (mínimo de 1 minuto, máximo de 540 minutos), utilizando a tecla **>>** para confirmar (tela 3);
- 5. Conforme mostrado na tela 4, selecione o parâmetro para a posição **G1** (grandeza 1), utilizando as teclas **INC** e **DEC**. Pressione **>>** para selecionar a próxima grandeza. Para finalizar a escolha, pressione **>>** quando for mostrado **---** na opção do parâmetro. Podem ser escolhidos até 10 parâmetros. Após a confirmação, o instrumento retornará para a página 6 do modo de configurações.

*Para maiores informações consulte o capítulo memória de massa.*

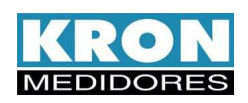

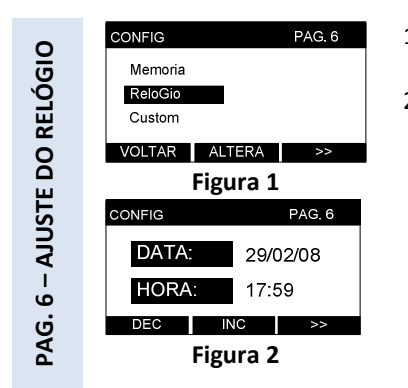

- 1. Estando na página 6 do modo de configurações e com o cursor selecionando a opção **ReloGio**, clique em **ALTERA** (figura 1);
- 2. Utilizando a tecla **>>** para navegar entre os dígitos e as teclas **DEC** e **INC** para alterar as informações de dia, mês, ano, hora e minuto realize o ajuste da data e hora. Após a configuração do minuto, a data é automaticamente alterada e o instrumento retorna para a página 6 do modo de configurações.

O **Mult-K Grafic** permite a criação de até três telas personalizadas. Existem três modelos possíveis a serem criados, sendo que a frequência é sempre exibida na barra superior:

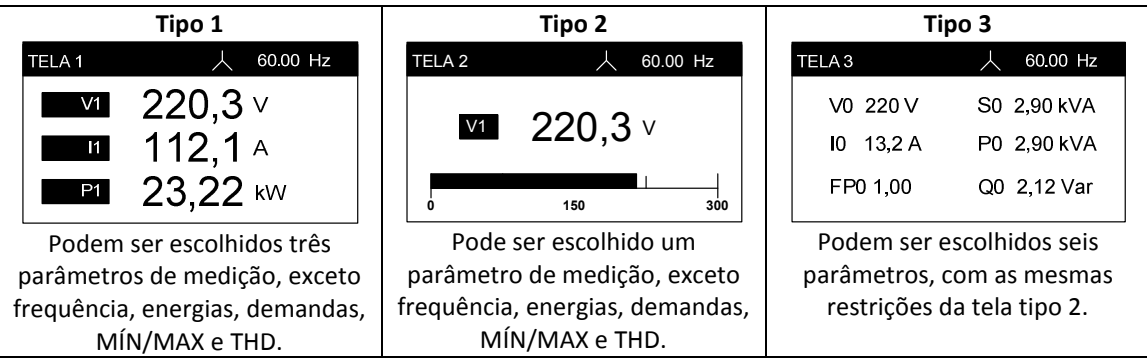

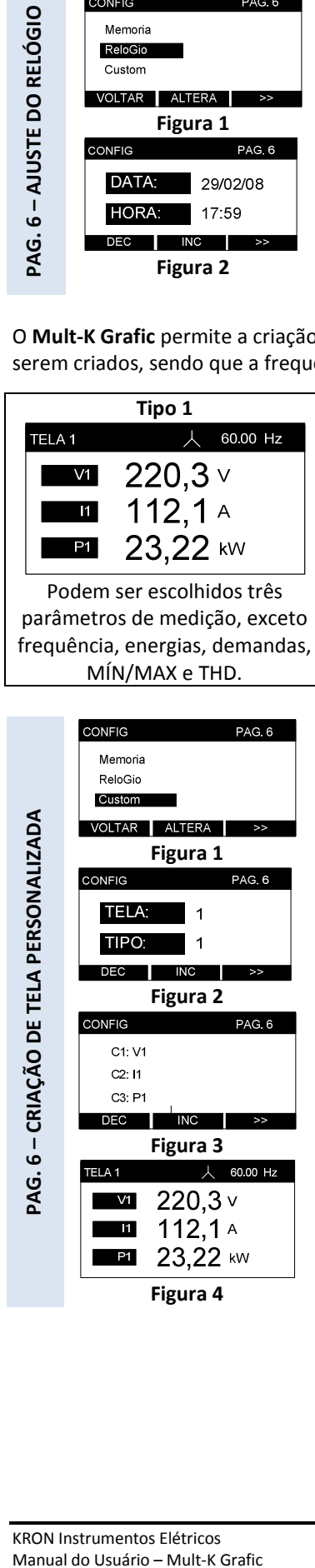

- 1. Estando na página 6 do modo de configurações e com o cursor selecionando a opção **Custom**, clique em **ALTERA** (figura 1). Podem ser definidas três telas personalizadas, baseadas nos três modelos distintos citados anteriormente;
- 2. **Selecionar TELA**: Através das teclas **DEC** e **INC** e selecione qual das telas configuráveis (1, 2 ou 3) deseja-se alterar. Clique em **>>** para confirmar (figura 2);
- 3. **Selecionar TIPO**: Através das teclas **DEC** e **INC** e selecione qual o modelo para a tela configurável. São disponibilizados três modelos (1, 2 e 3), conforme citado anteriormente. Clique em **>>** para confirmar (figura 2);
- 4. **Escolher grandezas:** seleciona a(s) grandeza(s) desejada(s) por meio das teclas **DEC** e **INC**

Use **>>** para selecionar o próximo parâmetro (figura 3). Após a escolha do último parâmetro, o instrumento é direcionado automaticamente para a tela personalizada (figura 4).

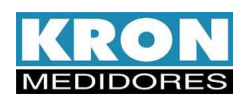

CONFIG **PAG. 7** Reset Senha Ed Senha **PROX.** EDITAR **Figura 1**  CONFIC PAG. 7 Reset Senha Ed Senha VOLTAR ALTERA >> **Figura 2 PAG. 7** PAG. 7 Reset **Nao** Senha Ed Senha  $SIM$  $NAO$  >> **Figura 3 PAG. 7** Reset Senha Ed Senha VOLTAR ALTERA **Figura 4** 

- 1. Nesta página é possível zerar as energias e demandas (Reset), habilitar ou desabilitar a senha de acesso (Senha), bem como modificar a senha de acesso (Ed. Senha) clicando em editar para isso (figura 1);
- 2. Selecione, por meio da tecla **>>** uma das três opções. Clique em **ALTERA** para prosseguir;
- 3. **Reset**: Confirme o reset clicando em **SIM** ou cancele clicando em **NAO**. Utilize a tecla **>>** para confirmar o reset (figuras 2 a 4); **Senha:** Selecione **SIM** para habilitar a senha ou **NAO** para desabilita-la. Será solicitada a inserção da senha atual para confirmar o procedimento;

Utilize as teclas **DEC** para decrementar ou INC para incrementar os dígitos e a tecla **>>** para navegar entre eles. Após a digitação correta do último digito, a alteração é efetivada.

**Ed. Senha**: Selecione **ALTERA** para iniciar a mudança da senha. Será solicitado que se digite a senha atual, utilizando as teclas **DEC** e INC para decrementar e incrementar os dígitos e a tecla **>>** para navegar entre eles;

Após se digitar a senha atual, será solicitada a nova senha. A senha é um número de **00000** até **99999**. Após a digitação da nova senha, é solicitado que a mesma seja inserida novamente para a confirmação.

- 4. Após alterar o(s) parâmetro(s), pressione **VOLTAR** (figura 4).
- 5. A senha standard é 00021. Caso não se lembre da senha após a alteração entre em contato com o suporte técnico da Kron.

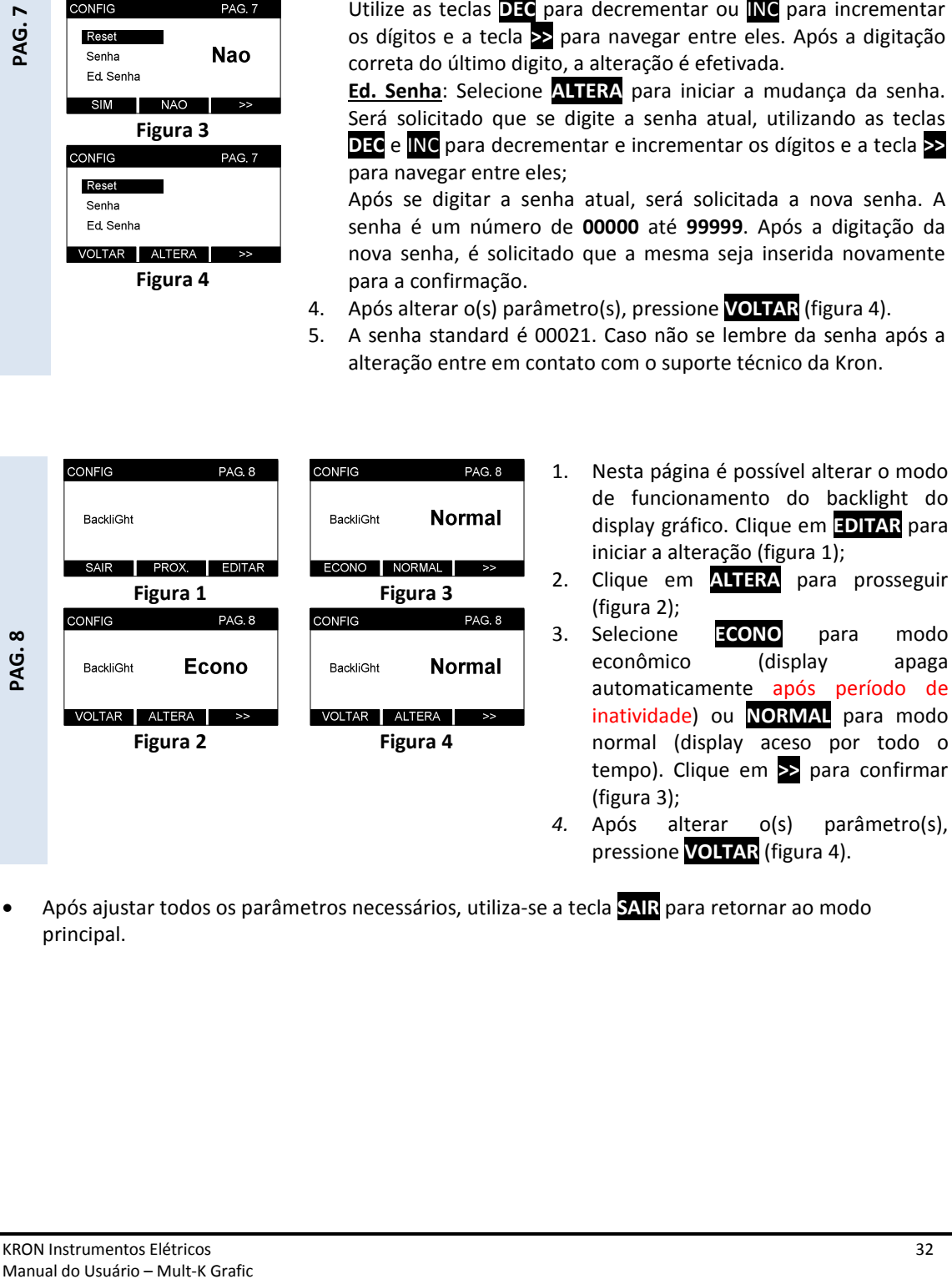

- *4.* Após alterar o(s) parâmetro(s), pressione **VOLTAR** (figura 4).
- Após ajustar todos os parâmetros necessários, utiliza-se a tecla **SAIR** para retornar ao modo principal.

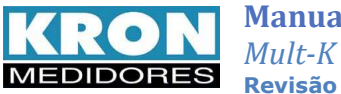

# **Memória de massa**

A memória de massa do multimedidor **Mult-K Grafic** é uma memória não-volátil (as informações não são perdidas em caso de falta de alimentação auxiliar) que permite registrar o comportamento histórico de até 10 grandezas elétricas. Esta memória tem capacidade de 512 kbytes.

As informações são armazenadas em formato ponto flutuante 24 bits, contendo sua data e hora, oriundas de um relógio interno existente no multimedidor.

- • **Tipo:** memória não-volátil (retentiva)
- • **Modo de armazenamento**:

Circular - Ao esgotar a capacidade da memória, os dados mais antigos são apagados para escrita dos mais novos, setorialmente.

Linear **-** Ao esgotar a capacidade da memória, os dados param de ser armazenados.

- • **Quantidade de Grandezas:** até 10 grandezas
- **Intervalo mínimo entre gravações:** 1 minuto
- **Intervalo máximo entre gravações:** 540 minutos (9 horas)

Os dados armazenados na memória de massa podem ser coletados pela interface serial, utilizando-se aplicativos supervisórios ou software Rede nas versões para MODBUS-RTU<sup>1</sup> ou MODBUS TCP/IP**<sup>2</sup>** (fornecidos gratuitamente). Este software permite exportar as informações em arquivo plano (texto – "txt"), facilitando a composição de gráficos no Excel, por exemplo.

A tabela abaixo contém a quantidade de informações máximas que podem ser armazenadas, variando de acordo com o número de grandezas selecionadas:

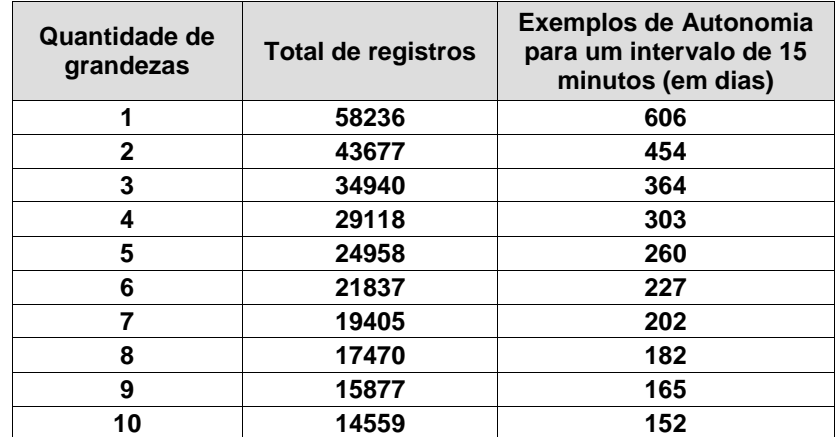

**1 – Rede MB5.19 ou superior** 

**2 – Rede MB-TCP (v 1.0 Beta)** 

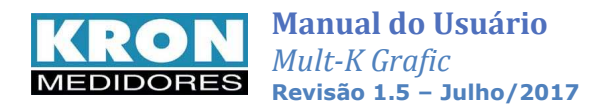

### *AUTONOMIA*

Tempo necessário para o preenchimento total da memória de massa. Este tempo dependente do número de grandezas a serem armazenadas e do intervalo de armazenamento programado.

### **EXEMPLOS DE CÁLCULO DE AUTONOMIA**

**a) Registrar 10 grandezas, com intervalo de armazenamento de 1 minuto; qual será a autonomia?**

Pela tabela, para a escolha de 10 grandezas, tem-se um total de 14559 registros. Como o armazenamento será feito de minuto em minuto, o tempo de autonomia é igual à quantidade de registros.

Autonomia = 14559 minutos, **que equivale à aproximadamente 10 dias**

### **b) Registrar 10 grandezas, com intervalo de armazenamento de 15 minutos; qual será a autonomia?**

Número de Intervalos de 15 minutos em um dia = (60 / 15) x 24 = 96

Número de dias de autonomia para um intervalo de armazenamento de 15 minutos, trabalhando com 10 grandezas:

Pela tabela, para a escolha de 10 grandezas, tem-se um total de 14559 registros.

Autonomia = Total de registros/n° de intervalos = (14559 / 96) = 151,65 dias

### **Portanto a autonomia será de 151,65 dias.**

### **c) Em um mês tendo um intervalo de armazenamento de 1 minuto, seria possível trabalhar com quantas grandezas?**

Intervalo de Armazenamento = 1 minuto Quantidade de grandezas a serem armazenadas = ?

Período de armazenamento que interessa ao cliente: 30 dias

Número de intervalos de 1 minuto em 1 dia = 60 x 24 = 1440

Número de intervalos de 1 minuto em 1 mês = 1440 x 30 = 43200 Se o intervalo de armazenamento é de 1 minuto, em um mês serão feitos 43200 registros.

Verificando na tabela acima, seria possível trabalhar somente com uma ou duas grandezas, utilizando o intervalo de armazenamento descrito.

### **d) Alterando o intervalo para 2 minutos, com quantas grandezas seria possível trabalhar?**

Com um intervalo de armazenamento de 2 minutos, teríamos:

Número de intervalos de 2 minutos em 1 dia = (60 / 2) x 24 = 30 x24 = 720 Número de intervalos de 2 minutos em 1 mês = 720 x 30 = 21600

Se o intervalo de armazenamento é de 2 minutos, em um mês são feitos 21600 registros.

Verificando novamente na tabela, considerando um intervalo de armazenamento de 2 minutos no período de um mês, seria possível trabalhar armazenando até 6 grandezas na memória de massa.

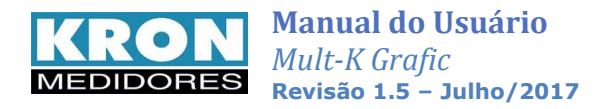

# **Interface RS-485**

## *Introdução*

Opcionalmente, os instrumentos da linha Mult-K podem ser equipados com saída serial, padrão RS-485, a dois fios, half-duplex, para leitura e parametrização remota dos mesmos.

 O protocolo de comunicação utilizado é o MODBUS-RTU, possibilitando que até 247 multimedidores trabalhem em uma mesma rede de comunicação.

## *Diagrama de Ligação*

A interface serial RS-485 dos **Mult-K Grafic** possui 3 (três) terminais: DATA+, DATA- e GND (terra).

A forma correta de se ligar os instrumentos em rede é do tipo "ponto-a-ponto", isto é, do mestre (CLP, PC, conversor) efetua-se a conexão ao primeiro multimedidor, deste primeiro multimedidor efetua-se a conexão ao segundo e assim por diante.

Abaixo é esquematizado uma aplicação típica de multimedidores utilizando um conversor RS-485/RS-232 para ligação ao PC e uso do software **RedeMB6**.

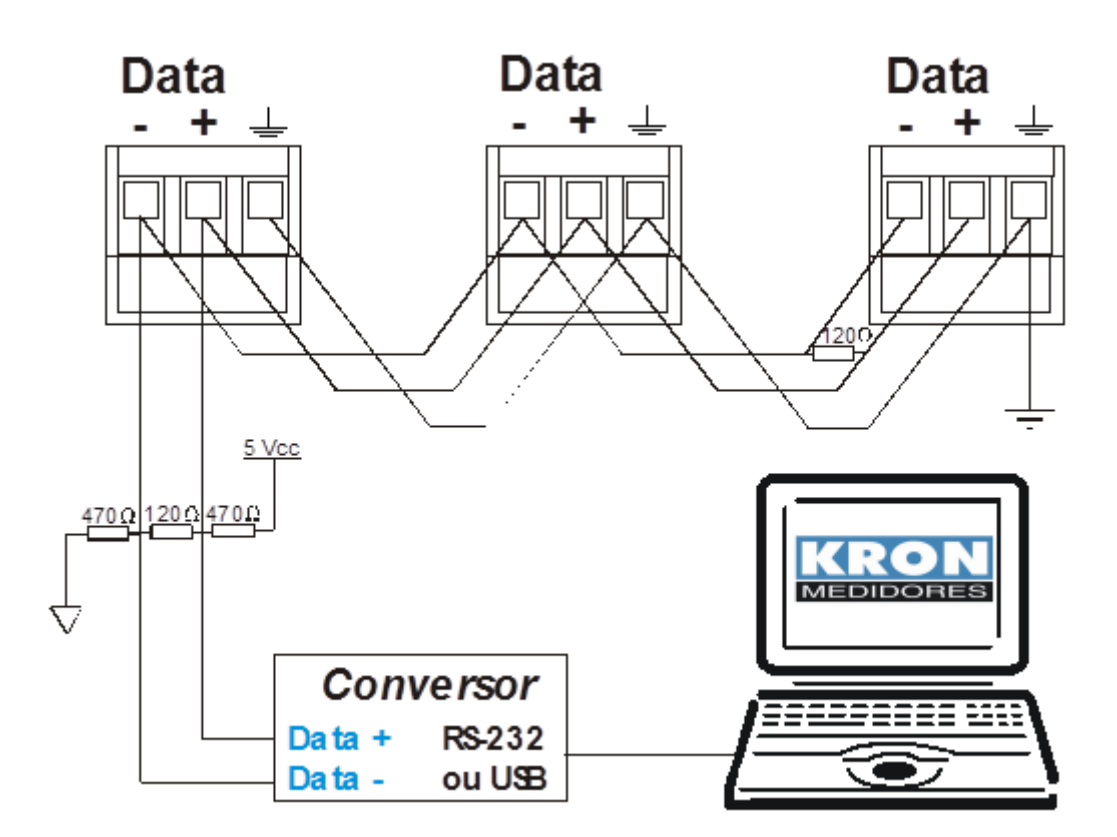

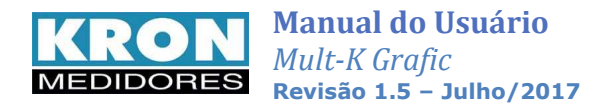

### *Recomendações*

- Utilizar cabo par trançado 2x24 AWG ou 3x24 AWG, caso se utilize a conexão entre o GND dos instrumentos. Este cabo deverá possuir blindagem e impedância característica de 120  $\Omega$ .
- Conectar dois resistores de terminação de 120  $\Omega$ , ou seja, um na saída do conversor e outro no último instrumento instalado na rede. Conectar dois resistores de polarização de 470  $\Omega$ utilizando fonte externa de 5 Vcc conforme diagrama da ilustração anterior.
- Caso a opção seja não utilizar os resistores de polarização, eliminar também os resistores de terminação. É importante ressaltar que, isto implicará em perda da qualidade do sinal de comunicação, podendo inclusive ocasionar falhas na comunicação.
- Conectar o terra da RS-485 dos instrumentos utilizando um dos fios disponíveis do cabo e conectar apenas uma das pontas deste fio ao terra da instalação. **Não** deve ser utilizada a blindagem do cabo para conectar ao terra dos instrumentos.
- Efetuar o aterramento da blindagem em apenas um ponto.
- Acima de 32 instrumentos ou distância superior a 1000 metros, deve ser utilizado um amplificador de sinal. Para cada amplificador de sinal instalado, será necessário adicionar os resistores de terminação e polarização conforme diagrama de ligação RS-485.

### *Conversores*

Tem como função converter um determinado meio físico em outro. Por exemplo: a maioria dos PCs é equipada apenas com interface serial **RS-232** ou **USB**, incompatível com a interface serial **RS-485** da maioria dos equipamentos de automação industrial ou predial.

 Para permitir a comunicação do PC com os multimedidores é necessário um conversor, neste caso, de RS-485 para USB. Tais conversores são facilmente encontrados no mercado, existindo modelos importados e nacionais, isolados ou não.

 Recentemente foram desenvolvidos conversores de RS-485 para **USB** (Universal Serial BUS) e **Ethernet**, aumentando ainda mais a possibilidade e facilidade de comunicação com estes medidores.

 A *KRON Instrumentos Elétricos* disponibiliza o modelo KR-485/USB. Tal informação pode ser obtida com nosso *Suporte Técnico*, pelo email suporte@kron.com.br ou telefone (11) 5525-2000.

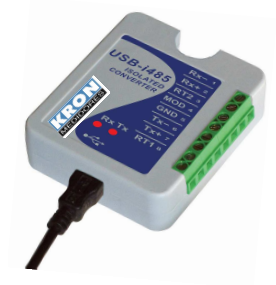

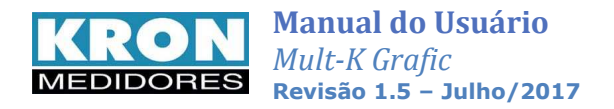

# **Interface Ethernet**

Opcionalmente, o Mult-K Grafic pode ser equipado com saída Ethernet padrão RJ-45. O protocolo de comunicação utilizado é o MODBUS-TCP/IP ou MODBUS-TCP/IP (Encapsulado).

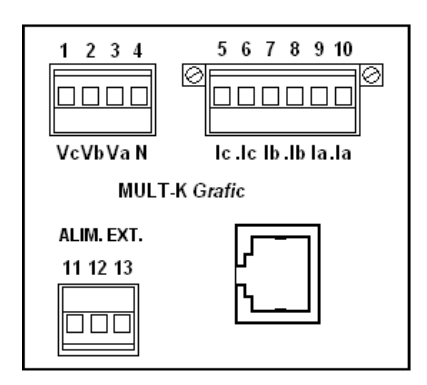

### **Configurado com endereço de IP fixo, é possível realizar leituras e configurações via página web em computadores com Java até a versão 1.8.**

OBS: Utilizando o **Mult-K Grafic** com saída Ethernet em sistemas supervisórios, ao criar os frames para leitura e/ou configuração, deve-se sempre utilizar o endereço Modbus "1" para todas as peças monitoradas, independente da quantidade.

Cada medidor é identificado por possuir IP próprio dentro da rede, porém existe a necessidade de utilizar um endereço na criação dos frames (sintaxe do protocolo MODBUS TCP-IP).

## **Configuração de IP – RedeMB TCP**

O software RedeMB TCP é um aplicativo próprio para leitura e configuração do Mult-K Grafic com saída Ethernet.

A senha de acesso ao programa é **nork0**. Ao utilizá-lo é possível, por exemplo, fazer a leitura dos dados de memória de massa ou verificar os valores de momento das grandezas elétricas medidas.

Para poder realizar a leitura do instrumento, é necessário, primeiramente configurar os parâmetros de rede, que são compostos de:

- IP (disponível dentro da rede local)
- Máscara de Sub-rede;
- Gateway padrão.

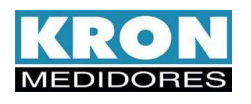

Este recurso pode ser realizado via software ao acessar:

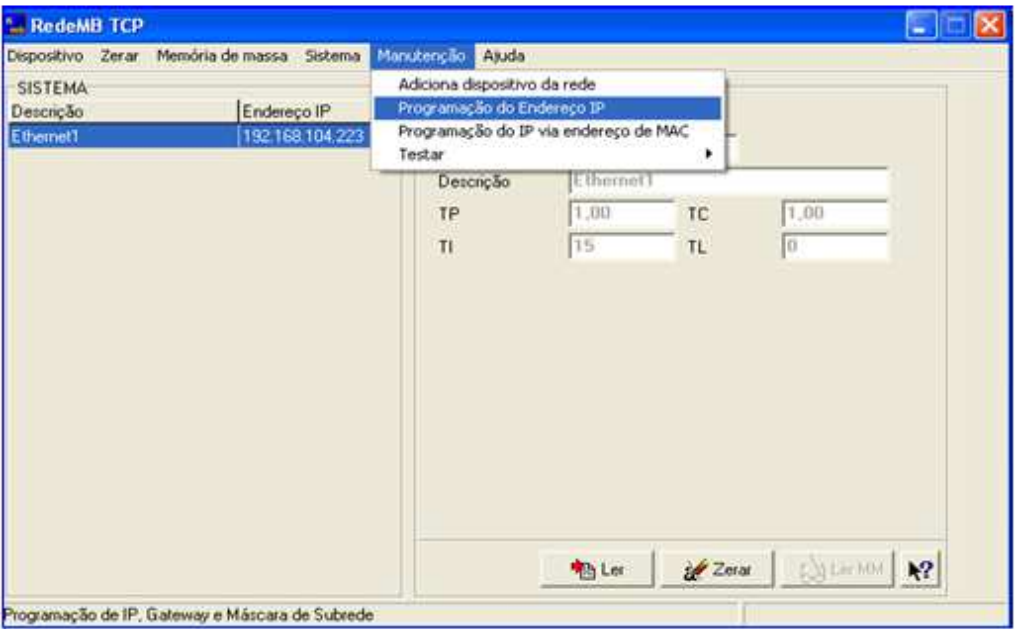

Na tela que surgirá, será possível identificar a peça usando a tecla "Procura dispositivo":

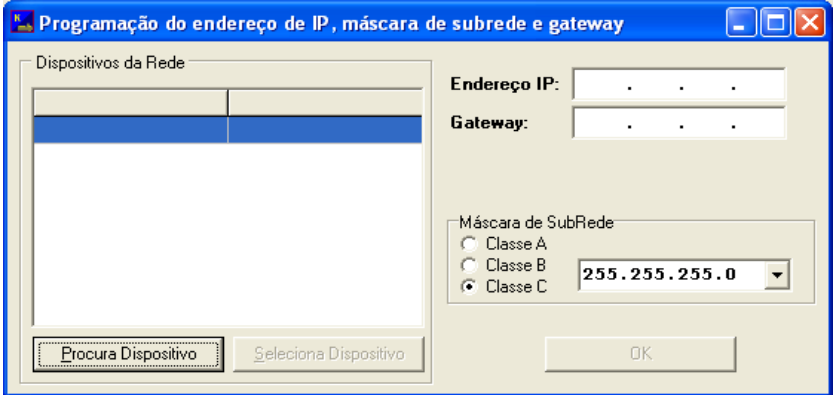

Após a procura, utiliza-se o botão "Seleciona Dispositivo" para escolher a peça a ser configurada:

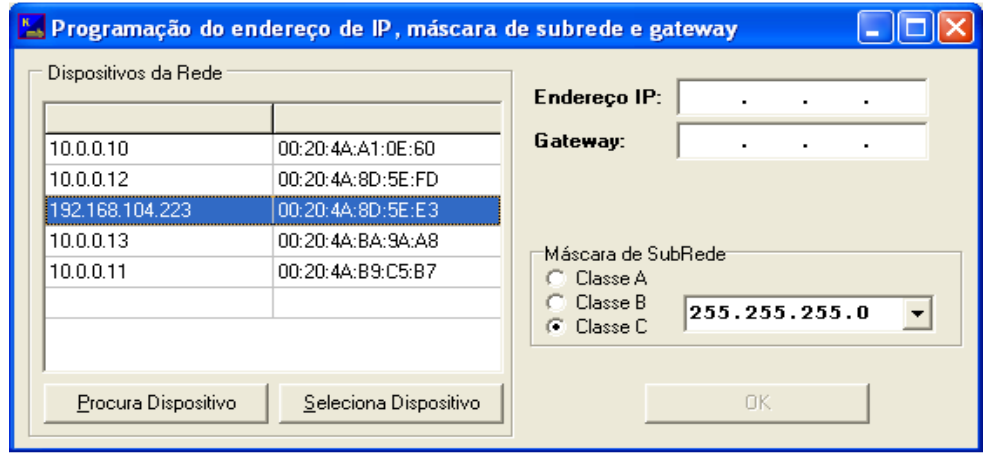

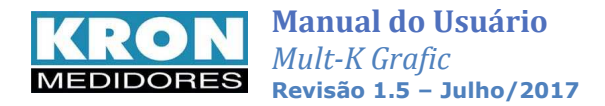

Configure a peça de acordo com o interesse de utilização e confirme pressionando "OK":

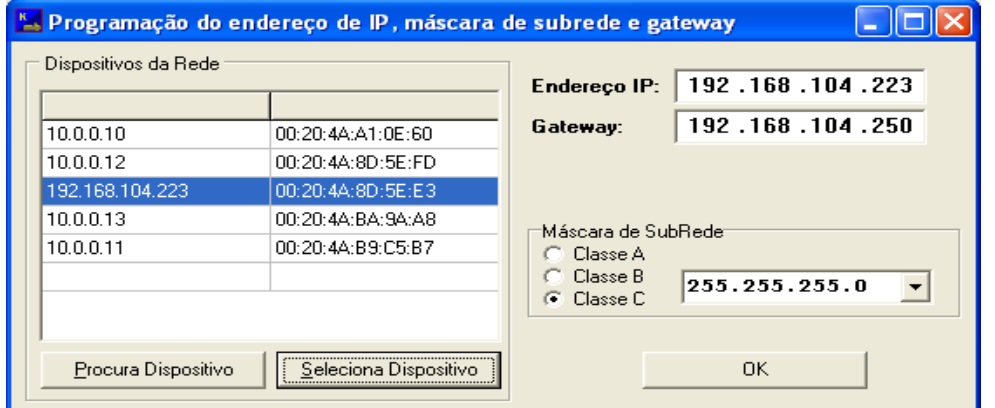

**OBS: Os parâmetros de configuração da imagem são apenas um exemplo. O usuário deve verificar quais são as configurações cabíveis para a rede em que o instrumento estará instalado.** 

Após isso, pode-se adicionar a peça já configurada por meio da guia "Adicionar dispositivo";

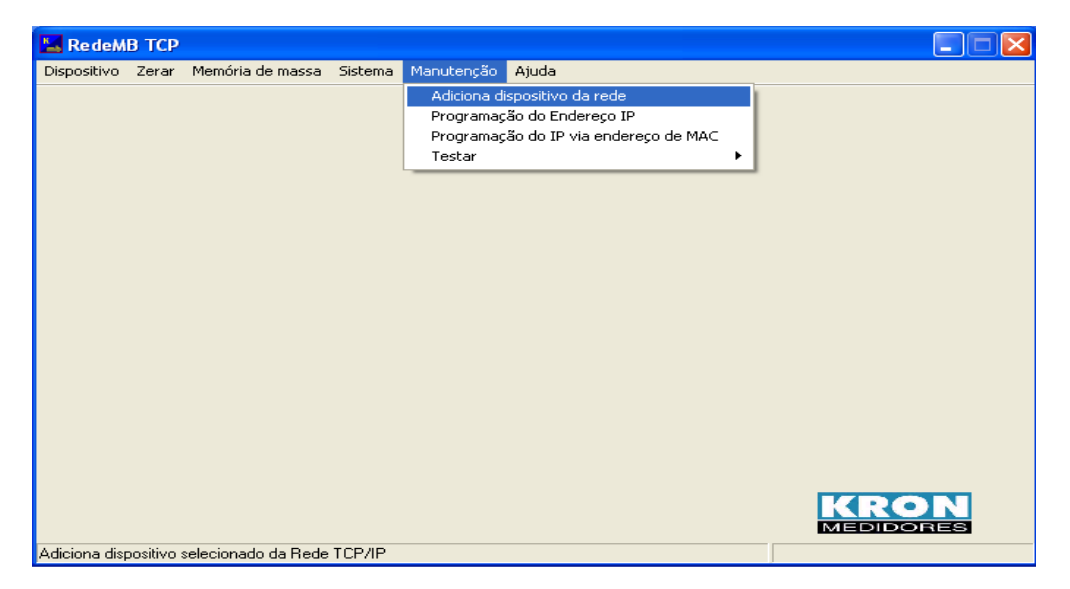

Em seguida, aciona a tecla "Procurar Dispositivo" para buscar os instrumentos presentes na rede:

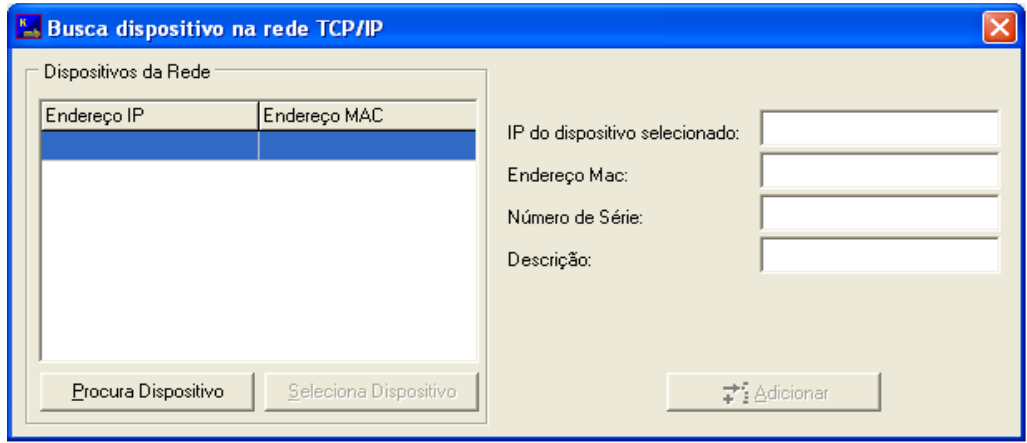

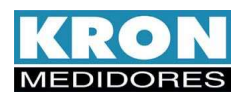

Finalizando a busca, use "Seleciona dispositivo" para escolher a peça a ser configurada:

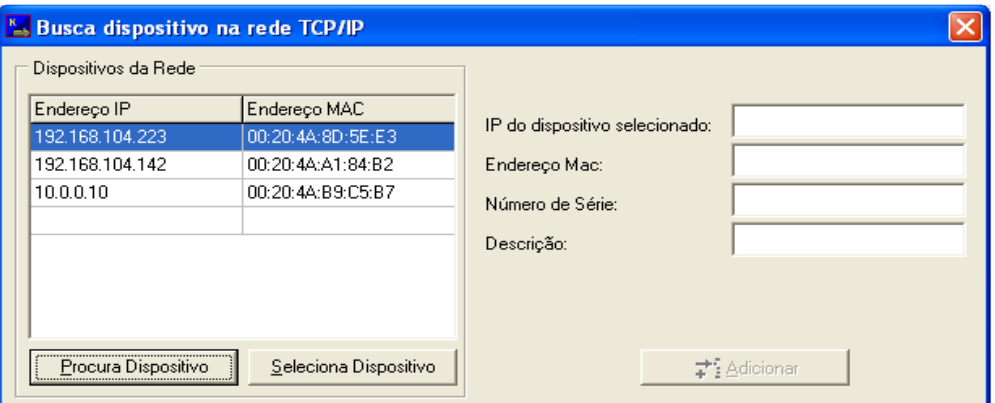

Após a seleção, insira uma descrição para o instrumento no campo correspondente e confirme pressionando "Adicionar".

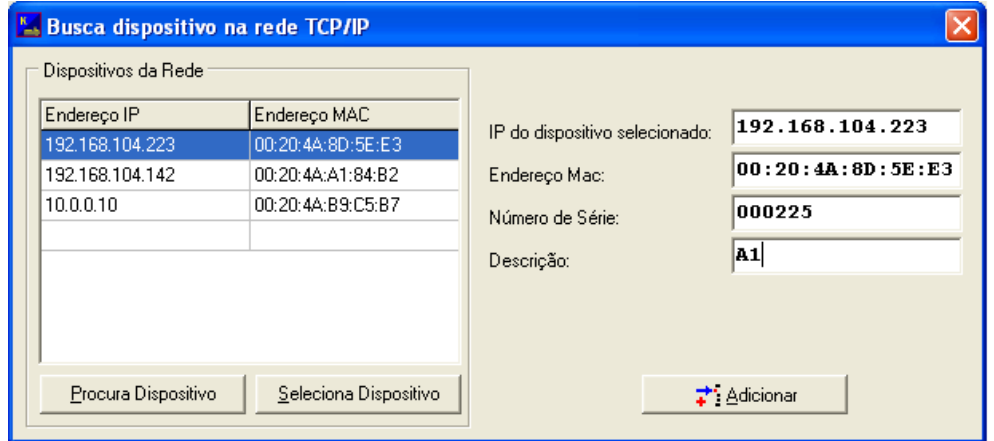

Ao término do processo, o medidor adicionado será apresentado na tela principal do software:

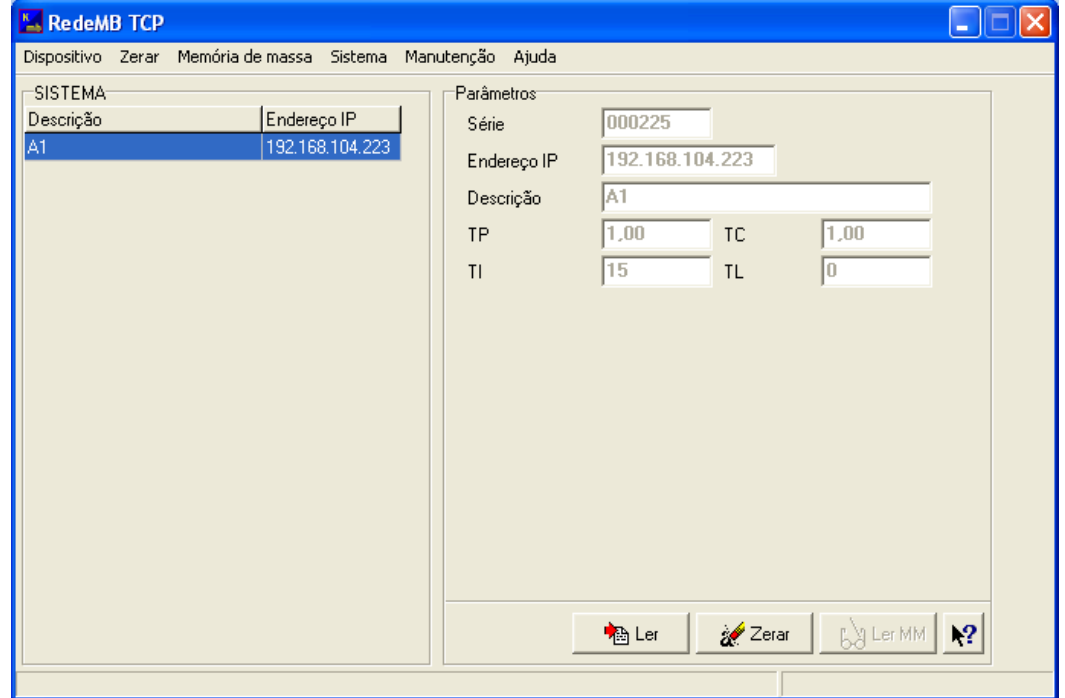

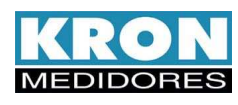

Ao pressionar o botão "Ler" surgirá a tela seguinte, contendo as grandezas indicadas pelo Mult-K Grafic:

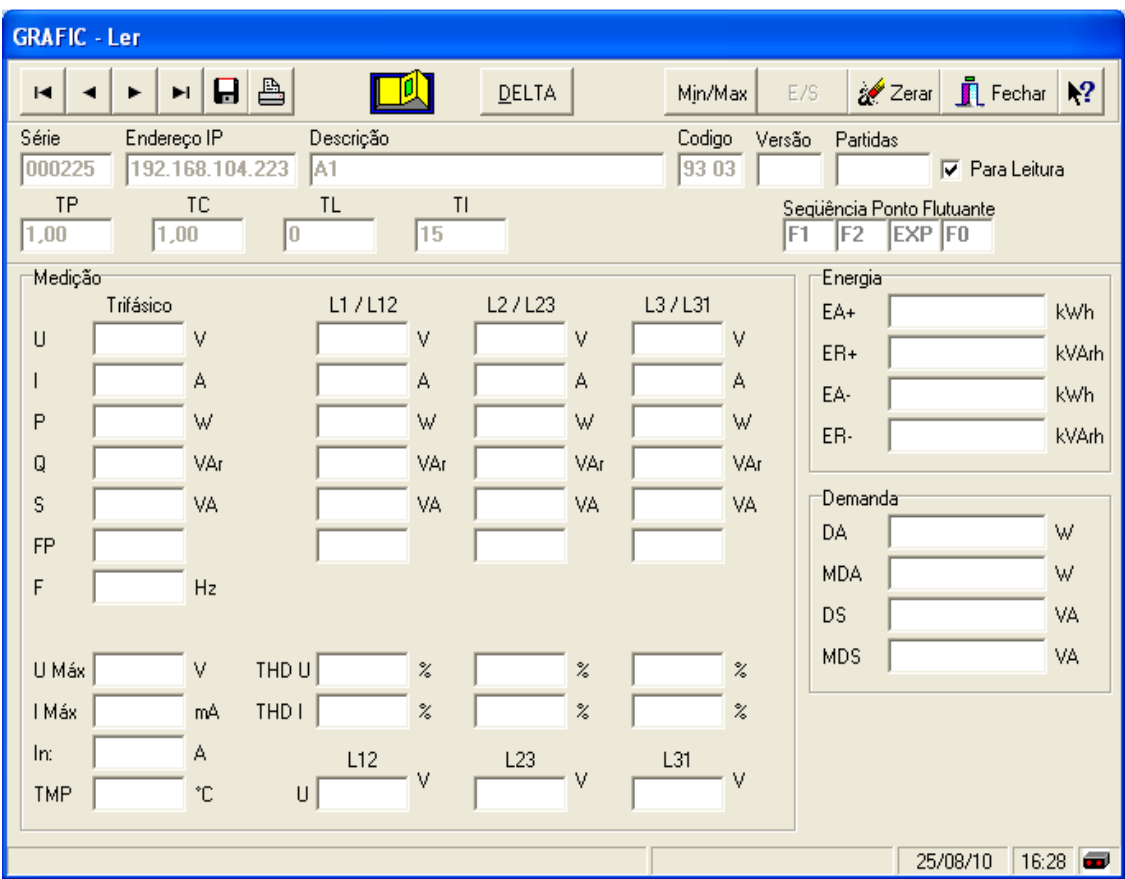

Para ativar a atualização dos valores, pressione a chave amarela:

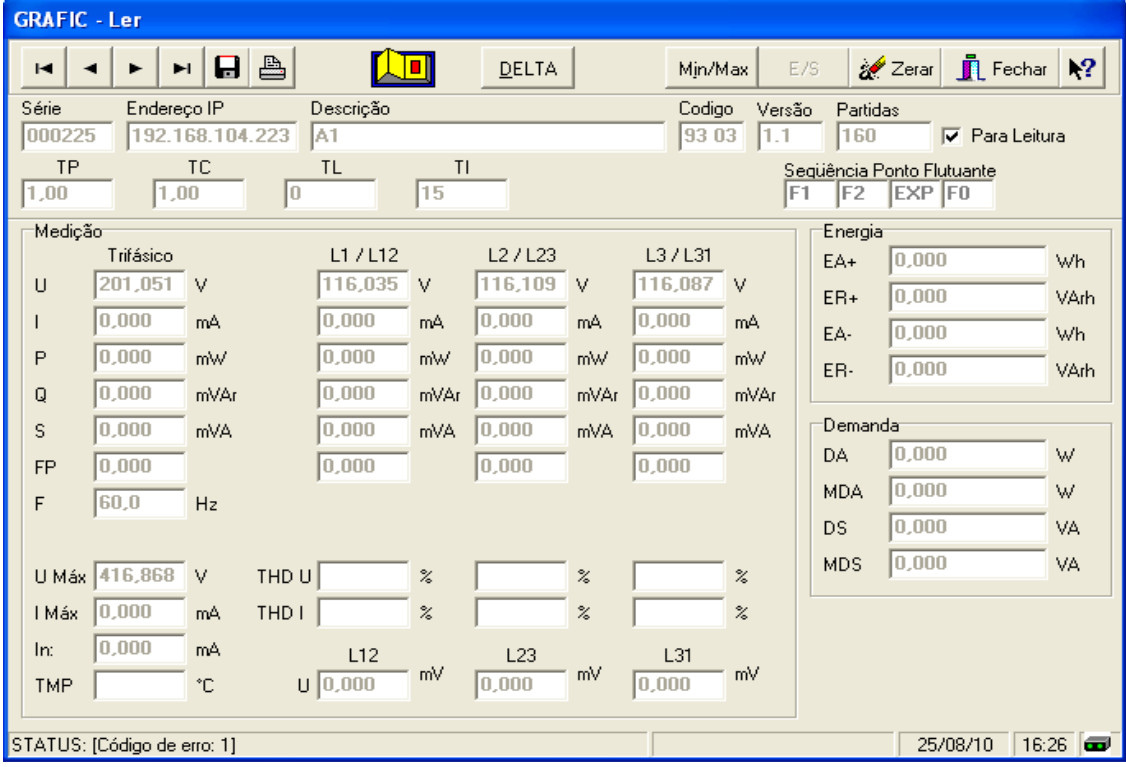

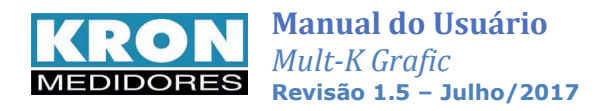

# **Saída de Pulsos (opcional)**

Para leitura da energia ativa positiva (kWh) e da energia reativa positiva (kVARh), são disponibilizadas, opcionalmente, uma ou duas saídas de pulso.

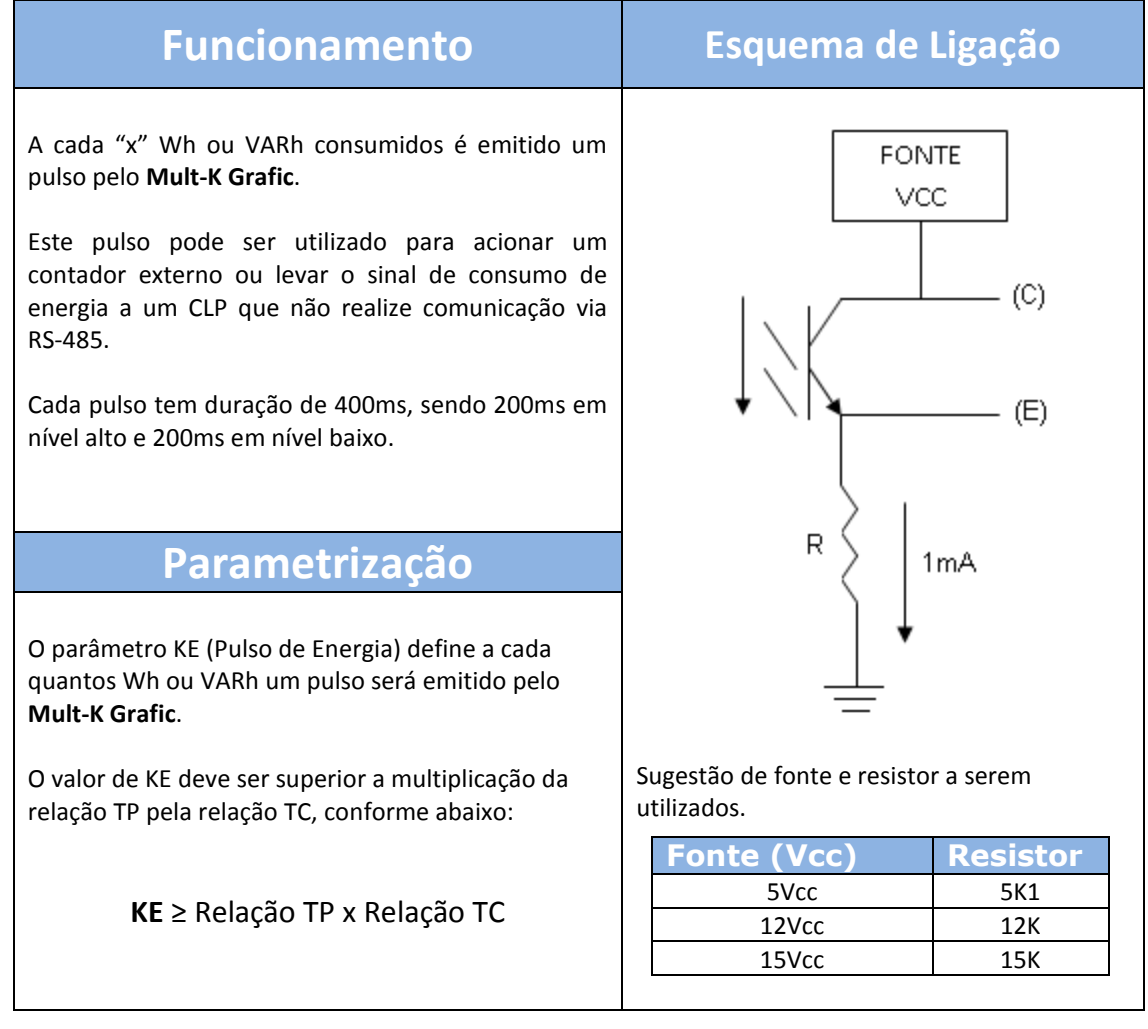

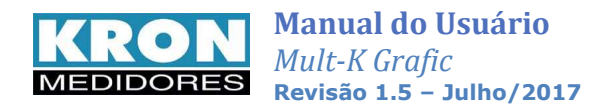

# **Software**

Para leitura e parametrização dos multimedidores **Mult-K Grafic** são disponibilizados os softwares **RedeMB e RedeMB TCP** de licença livre e que podem ser utilizados a partir do Windows 98.

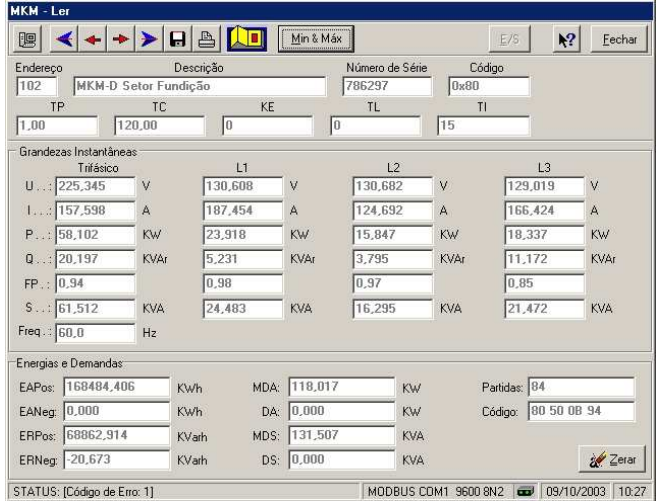

O **RedeMB** pode ser obtido em sua versão mais atualizada, através do site **www.kron.com.br** ou pelo e-mail **suporte@kron.com.br.**

A senha de acesso ao Software RedeMB é *kron.* Para o RedeMB TCP é **nork0**.

### *Protocolo Aberto*

Os multimedidores **Mult-K Grafic** realizam sua comunicação através do protocolo MODBUS-RTU, permitindo que, além dos softwares disponibilizados pela KRON, o mesmo se comunique com CLPs, sistemas supervisórios e qualquer outra aplicação que utilize o protocolo MODBUS-RTU.

Para obtenção do *Mapa de Registros* do multimedidor, faça sua solicitação junto ao nosso *Suporte Técnico*.

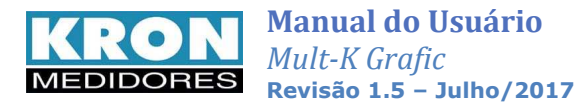

# **Solução de problemas**

O intuito deste capítulo é apresentar respostas rápidas a problemas ou dúvidas que frequentemente surgem na utilização do **Mult-K Grafic**. Persistindo as dúvidas, sinta-se a vontade para contatar nosso *Suporte Técnico*.

## *1. O medidor está com o display apagado.*

### **Solução:**

Verifique:

- A conexão de alimentação externa foi feita de forma correta? O borne de alimentação externa é um borne de três terminais, localizado no canto inferior esquerdo do multimedidor. A alimentação deve ser feita conforme a identificação do painel;
- A tensão que está chegando ao multimedidor está adequada para seu funcionamento? Para todas as alimentações, exceto fonte universal e fonte 12Vcc, o valor tem de estar entre 80 e 120% do valor nominal. Por exemplo, caso a tensão nominal seja de 24Vcc, a tensão que chega ao medidor tem de estar entre 19,2Vcc e 28,4Vcc;
- A polaridade (+ e -) está correta? Em fontes de corrente contínua (exemplo: 12, 24 e 48 Vcc) a mesma deve ser respeitada;

Se após todas as verificações constatar-se que a ligação está correta, entre em contato com nosso suporte técnico. Caso o medidor tenha sido alimentado de forma incorreta (por exemplo, 220Vca ao invés de 110Vca), o mesmo pode ter sido danificado.

## *2. O medidor acende apenas o backlight e não indica valores no display.*

### **Solução:**

Este é um típico caso onde a alimentação está abaixo do valor nominal do medidor. O procedimento de verificação é o mesmo do item 1.

## *3. O medidor não está medindo demanda, embora os valores de fator de potência e potência estejam coerentes*

### **Solução:**

Verifique se os TCs (transformadores de corrente) estão invertidos, isto é, se o fluxo de corrente não está ao contrário do que deveria ser. Note que os TCs têm uma marcação P1/P2 referentes ao primário e S1/S2 referentes ao secundário. Quando houver corrente passando de P1 para P2, haverá, no secundário, corrente passando de S1 para S2.

Assim sendo, o posicionamento incorreto do primário, ocasionará uma medição de potência ativa negativa, impossibilitando o cálculo da demanda.

Outro ponto a ser verificado é se a constante TI está programada com valor maior do que zero.

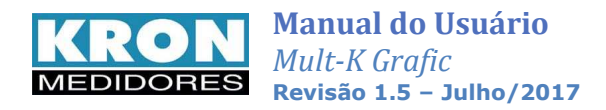

## *4. Uma das fases está zerada.*

### **Solução**:

Verifique qual foi o TL (tipo de ligação) parametrizado. O instrumento sai de fábrica parametrizado como TL 00 (Estrela – 3 elementos 4 fios), no entanto este parâmetro pode ser alterado. Verifique também, através de outro instrumento, por exemplo, o multímetro, se efetivamente existe sinal chegando ao multimedidor.

### *5. A medição de tensão e/ou corrente está incorreta.*

### **Solução:**

Verifique:

- As constantes TC (transformador de corrente) e TP (transformador de potencial) foram parametrizadas corretamente?
- O esquema de ligação foi escolhido de forma adequada?
- A tensão e/ou a corrente que está chegando ao medidor está de acordo com o esperado?

## **Solução de problemas – Interface RS-485**

Neste tópico não iremos tratar a solução de problemas relativos à interface RS-485 da forma pergunta/resposta, por acreditarmos que os procedimentos abaixo descritos sejam genéricos e aplicáveis a maioria dos casos onde existem problemas na comunicação dos multimedidores.

Um problema de comunicação, normalmente, é ocasionado por:

### *Rede instável*

O aterramento da linha de comunicação em dois pontos, por exemplo, é um frequente ocasionador de intermitência na comunicação dos medidores. Uma rede do tipo "nó" ao invés de "ponto-a-ponto" também ocasiona perda da qualidade do sinal e, muitas vezes, a impossibilidade da comunicação dos instrumentos.

Verifique se não existem cabos com alta tensão ou de altos valores de corrente próximos aos cabos da comunicação, em especial se não está sendo utilizado um cabo blindado. O campo eletromagnético gerado por tais cabos pode interferir na comunicação dos medidores.

Um ponto que sempre deve ser lembrado é a possibilidade de maus contatos, através de emendas ou outros tipos de conexões. Sempre, ao realizar emendas ou conectar "terminais" nos fios da comunicação, prefira a solda ao simples contato físico.

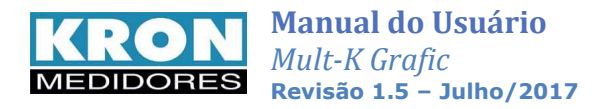

## *Ligação incorreta*

Lembre-se que o sinal da comunicação tem polaridade (DATA+ e DATA-). A inversão dos mesmos na conexão dos medidores ao CLP ou dos medidores ao conversor ocasiona a impossibilidade de comunicação.

## *Má parametrização do mestre/escravo*

Verifique, segundo os passos abaixo, a compatibilização entre mestre/escravo:

- 1. Mestre (CLP ou PC) e o escravo (medidor) comunicam sob o mesmo protocolo?
- 2. Os dois possuem a mesma velocidade de comunicação?
- 3. Os dois possuem o mesmo formato de bits?
- 4. A interface entre o mestre e o escravo, normalmente um conversor RS-232/RS-485, está compatibilizada em termos de velocidade/formato de bits?
- 5. O escravo está configurado com o endereço que o mestre está buscando?

Após o estudo e análise destes itens, caso não se obtenha sucesso na comunicação da rede RS-485, recomenda-se uma tentativa de conexão isolada do medidor, de forma a detectar parâmetros/endereço incorretos, ou ainda se certificar se o problema é no medidor ou na infra-estrutura de rede. A comunicação isolada do medidor pode ser feita através do software **RedeMB** (capítulo *Software*).

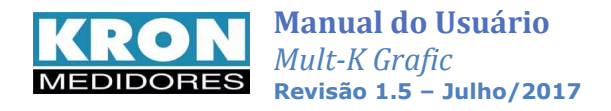

## **Apêndice A – Fórmulas utilizadas**

Internamente, para o cálculo das grandezas elétricas, o **Mult-K** utiliza as seguintes fórmulas:

• **Tensão RMS por fase** 

$$
Vrms = \sqrt{\sum_{1}^{n} (Vi)^2 / n}
$$

• **Corrente RMS por fase**

$$
Irms = \sqrt{\sum_{1}^{n} (Ii)^2 / n}
$$

- **Potência Ativa por fase**   $P = \sum (Vi \times Ii) / n$  $=\sum_{1}^{n}(Vi \times Ii)$
- **Potência Aparente por fase**

$$
S = Vrms \times Irms
$$

• **Potência Reativa por fase** 

$$
Q=\sqrt{S^2-P^2}
$$

• **Fator de Potência por fase** 

$$
FP = \frac{P}{S}
$$

• **Tensão Trifásica (DELTA)**   $V\phi = \frac{V12 + V23 + V31}{2}$ 3

• **Tensão Trifásica (ESTRELA)** 

$$
V\phi = \frac{V1N + V2N + V3N}{3} \times \sqrt{3}
$$

• **Potência Ativa Trifásica** 

 $P\phi = P1 + P2 + P3$ 

• **Potência Reativa Trifásica** 

 $Q\phi = Q1 + Q2 + Q3$ 

• **Potência Aparente Trifásica** 

$$
S\phi = \sqrt{P\phi^2 + Q\phi^2}
$$

• **Corrente Trifásica** 

$$
I\phi = \frac{S\phi}{V\phi \times \sqrt{3}}
$$

• **Fator de Potência Trifásico** 

$$
FP\phi = \frac{P\phi}{S\phi}
$$

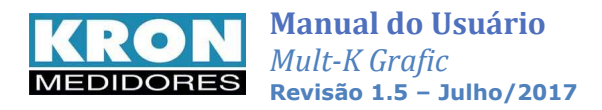

# **Apêndice B – Glossário**

Este capítulo possui breves explicações à cerca dos termos técnicos utilizados neste manual, inclusive em relação a nomenclaturas e abreviações utilizadas nos produtos **KRON**.

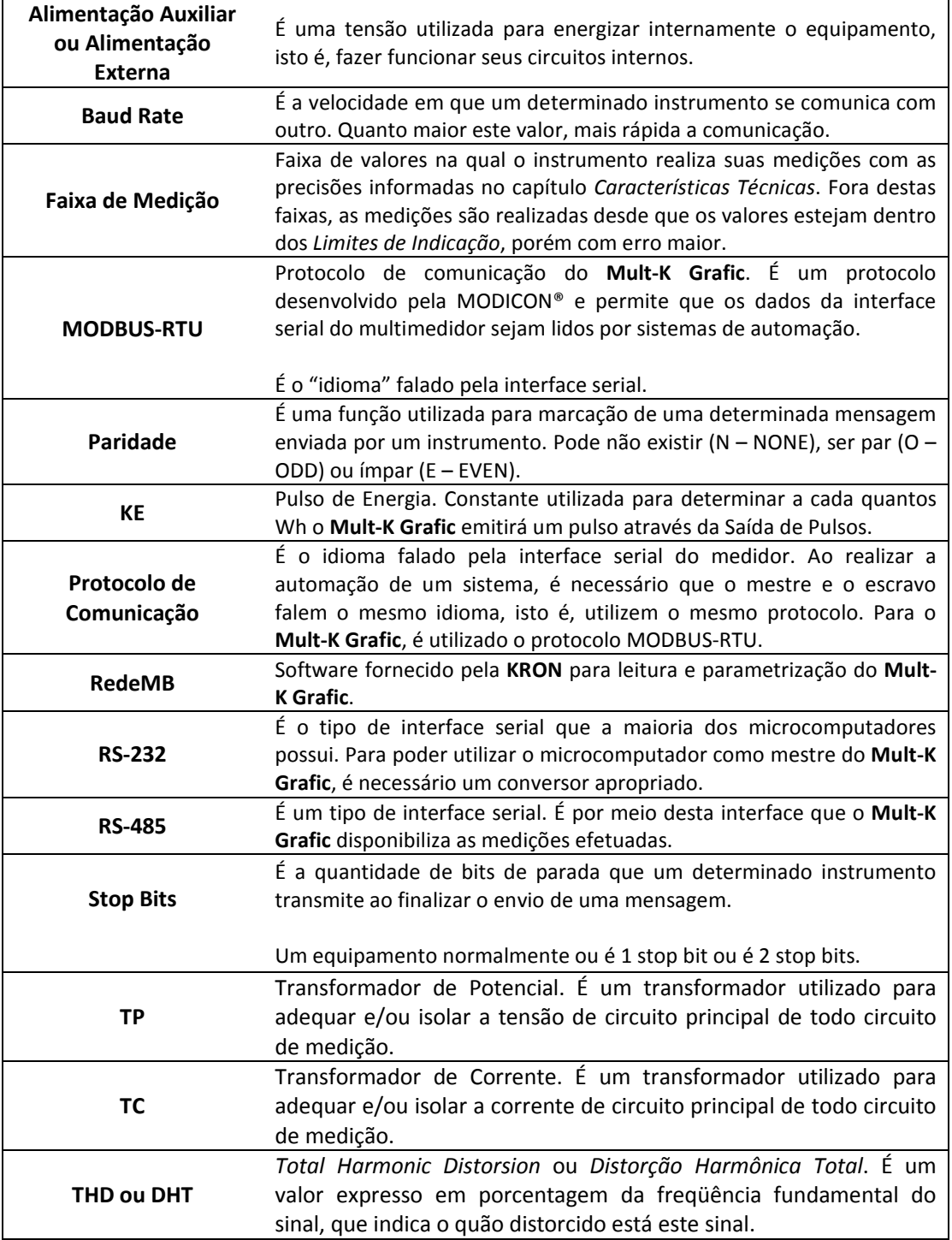

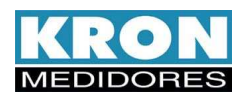

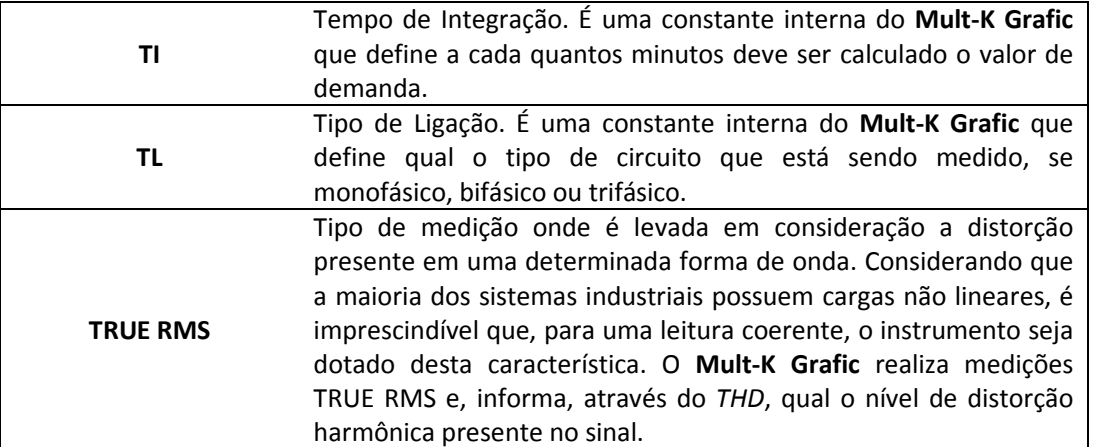

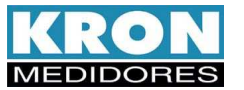

# **Apêndice C – Medição de THD**

A fórmula utilizada pelo **Mult-K Grafic** para o cálculo do THD é:

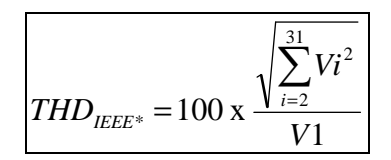

Onde: V1 – Magnitude da Fundamental V*i* = Magnitude da harmônica de ordem *i* 

O cálculo do THD é feito em um ciclo do tipo retangular, sendo consideradas tanto as harmônicas pares quanto as ímpares. Para o cálculo do THD é utilizado da 2ª a 31ª harmônica.

A frequência da fase R é a utilizada para se definir a frequência fundamental do sistema. Em caso de falta de tensão na fase R, é considerada uma frequência fixa de **50** ou **60Hz**, conforme especificado em pedido.

**Faixa de freqüência da fundamental:** 44 a 72Hz **Pontos por ciclo:** 64

### **Algoritmos utilizados para cálculo da FFT:**

- Cooley-Tukey Radix-2
- Decimation in Frequency
- Single Butterfly

### **Tempo de atualização:** 1200ms

### **Limites:**

Abaixo de 10Vc.a. e 20mAc.a. será mostrado o valor **0.00**.

Em caso de um THD maior do que 100%, será mostrado o valor **100** de forma intermitente (piscando).

### **Precisão:**

THD entre 0 e 10%: (1,5 + 0,05 do F.E.)% THD entre 10 e 20%: (2,0 + 0,1 do F.E.)% THD entre 20 e 30%: (2,2 + 0,1 do F.E.)%

### **Faixa efetiva de medição:**

Tensão: 57,73 à 288,675Vca Corrente: 0,5 à 6Aca

### **Exemplos de cálculo da precisão:**

Leitura de THD de 15,0% na tensão com valor RMS de 130Vca:

$$
Erro = (2 + \frac{0,1x288,675}{130})[%]
$$

$$
Erro = 2,23%
$$

**Isto é, o valor verdadeiro do THD estará entre 12,77% (15 – 2,23) e 17,23% (15 + 2,23).** 

Leitura de THD de 23,0% na corrente com valor RMS de 3,21Aca:

$$
Erro = (2,2 + \frac{0,1x6}{3,21})[%]
$$

 $Error = 2,39\%$ 

**Isto é, o valor verdadeiro do THD estará entre 20,61% (23,0 – 2,39) e 25,39% (23,0 + 2,39).** 

> *\* Para o cálculo do THD é utilizada a formula definida pela IEEE 1159/1995*